# **LAMPIRAN**

# **Lampiran 1** Surat Ijin Penelitian

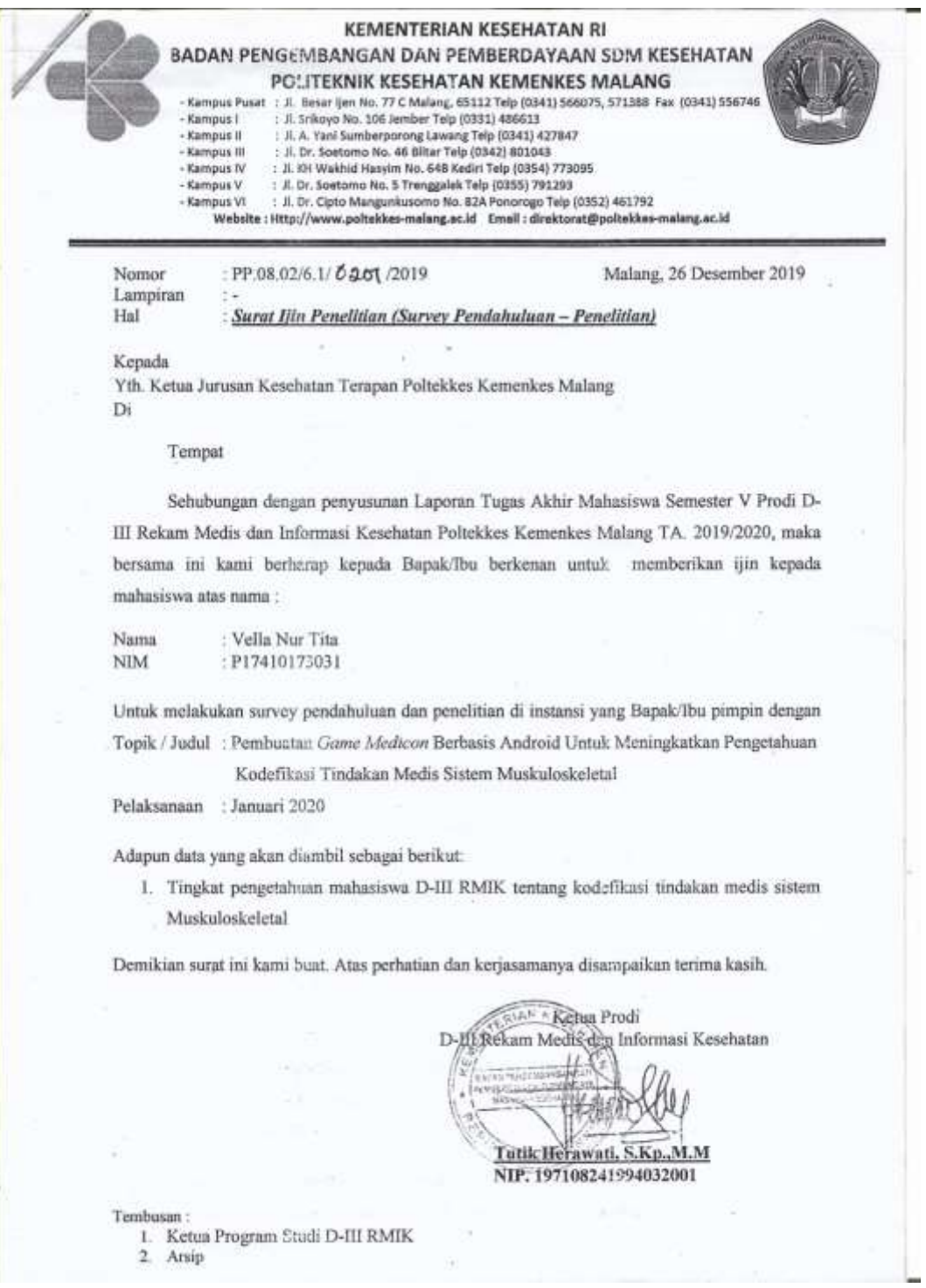

# **SURAT PERMOHONAN** Yth. Bapak dr. Ali Imam Dosen Program Studi D-III Rekam Medis dan Informasi Kesehatan Politeknik Kesehatan Kemenkes Malang Dengan hormat, Saya yang bertanda tangan di bawah ini: Nama : Vella Nur Tita **NIM** : P17410173031 : 6 (Enam) Semester Program Studi : D-III Rekam Medis dan Informasi Kesehatan Jurusan : Rekam Medis dan Informasi Kesehatan Dengan ini mengajukan permohonana kepada Bapak untuk dapat menjadi validator dari materi Sistem Muskuloskeletal pada tugas akhir saya yang berjudul "Pembuatan Game Medicon Berbasis Android untuk Meningkatkan Pengetahuan Kodefikasi Tindakan Medis Sistem Muskuloskeletal". Adapun hasil validasi tersebut akan saya gunakan untuk menunjang tugas akhir sebagai mahasiswa di Politeknik Kesehatan Kemenkes Malang. Demikian surat permobonan saya, atas perhatian Bapak saya mengucapkan terima kasih. Malang, Januari 2020 Yang membuat permohonan Vella Nur Tita NIM. P17410173031

#### **Lampiran 2** Surat Permohonan Uji Validitas Materi

# **SURAT BALASAN** Kepada: Sdri. Vella Nur Tita Politeknik Kesehatan Kemenkes Malang Dengan hormat, Melalui surat ini, saya yang bertanda tangan di bawah ini: : dr. Ali Imam Nama Kedudukan Jabatan : Dosen Program Studi D-III Rekam Medis dan Informasi Kesehatan Institusi : Politeknik Kesehatan Kemenkes Malang Menyatakan bahwa saya menerima surat permohonan yang telah diberikan kepada saya dan saya bersedia menjadi validator untuk materi Sistem Muskuloskeletal dari produk tugas akhir saudari yang berjudul "Pembuatan Game Medicon Berbasis Android untuk Meningkatkan Pengetahuan Kodefikasi Tindakan Medis Sistem Muskuloskeletal". Demikian surat balasan ini saya sampaikan, atas perhatian Saudari, saya ucapkan terima kasih. Hormat Saya, Malang, Januari 2020 Yang membuat pertanyaan Aljumn Dr. Ali Imam

#### **Lampiran 3** Surat Balasan Uji Validitas Materi

#### Lampiran 4 Kuesioner Uji Validitas Materi

# KUESIONER VALIDASI MATERI PEMBELAJARAN "PENILAIAN OLEH AHLI MATERI PADA APLIKASI MEDIA PEMBELAJARAN TINDAKAN MEDIS SISTEM MUSKULOKSLETAL **BERBASIS ANDROID"**

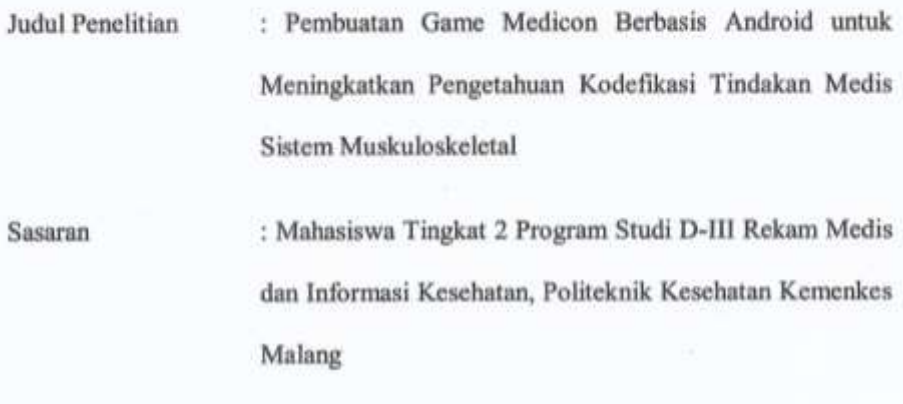

: Vella Nur Tita Peneliti

#### Petunjuk Pengisian :

Lembar validasi ini dimaksudkan untuk mengetahui pendapat Bapak selaku praktisi pembelajaran terhadap kelayakan materi pada aplikasi media pembelajaran Kodefikasi Tindakan Medis Sistem Muskuloskeletal yang kemudian akan dibuat sebagai produk aplikasi pembelajaran . Pendapat, kritik, saran, penilaian dan komentar Bapak akan sangat bermanfaat untuk memperbaiki dan meningkatkan kualitas materi pembelajaran ini. Sehubung dengan hal tersebut, dimohon Bapak memberikan respon pada setiap pernyataan dalam lembar kuesioner ini dengan memberi tanda centang (v) pada pilihan jawaban yang tersedia, kemudian berikan saran perbaikan jika dirasa perlu dilakukan perbaikan.

#### Penilaian Kelayakan Materi A.

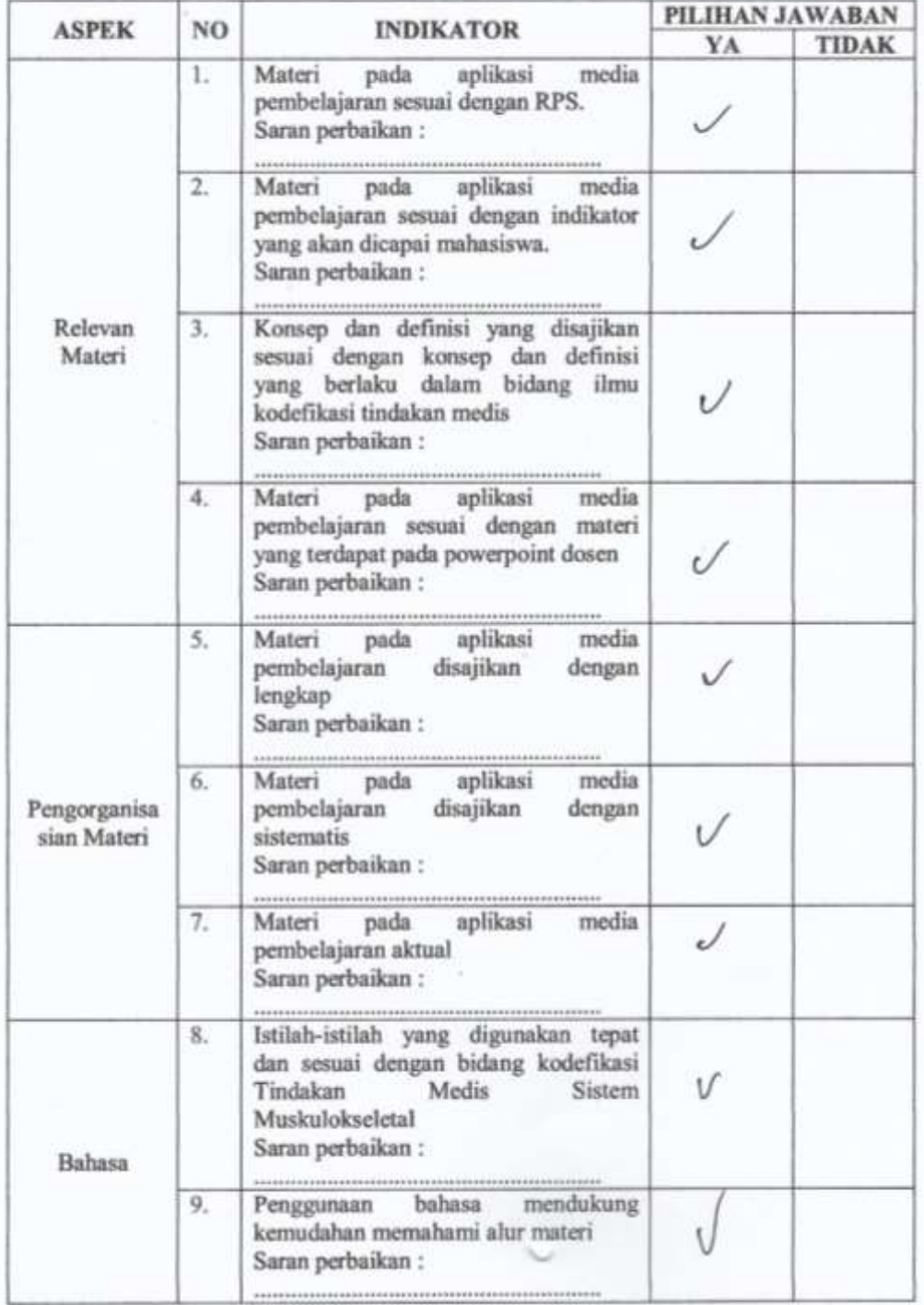

#### **B.** Komentar/Saran

#### C. Kesimpulan

Lingkari pada nomor sesuai dengan kesimpulan

Layak untuk dibuat produk aplikasi media pembelajaran berbasis android 1. 2. Layak untuk dibuat produk aplikasi media pembelajaran dengan revisi sesuai saran

3. Tidak layak untuk dibuat produk aplikasi media pembelajaran

Malang, Januari 2020

Praktisi Pembelajaran

Acciuna

Dr. Ali Imam

#### Lampiran 5 Informed Consent Uji Validitas dan Relibilitas Soal

#### LEMBAR PERSETUJUAN MENJADI RESPONDEN (INFORMED CONSENT)

Yang bertanda tangan di bawah ini:

Mahasiswa Program Studi D-III Perekam Medis dan Informasi Kesehatan kelas 2A

#### (daftar nama terlampir)

Dengan ini menyatakan bersedia untuk menjadi responden penelitian yang dilakukan oleh Vella Nur Tita (P17410173031) mahasiswi Jurusan Rekam Medis dan Informasi Kesehatan, Program Studi D-III Rekam Medis dan Informasi Kesehatan, Politeknik Kesehatan Kemenkes Malang yang berjudul "Pembuatan Game Medicon Berbasis Andorid untuk Media Pembelajaran Kodefikasi Tindakan Medis Sistem Muskuloskeletal"

Jawaban kuesioner tersebut telah disepakati hanya untuk keperluan penelitian dan kerahasinan dijamin oleh peneliti.

Lampiran

Tanggal Pelaksanaan: 21 Januari 2020

Tempat Pelaksanaan : LOKol. H

#### DAFTAR NAMA RESPONDEN

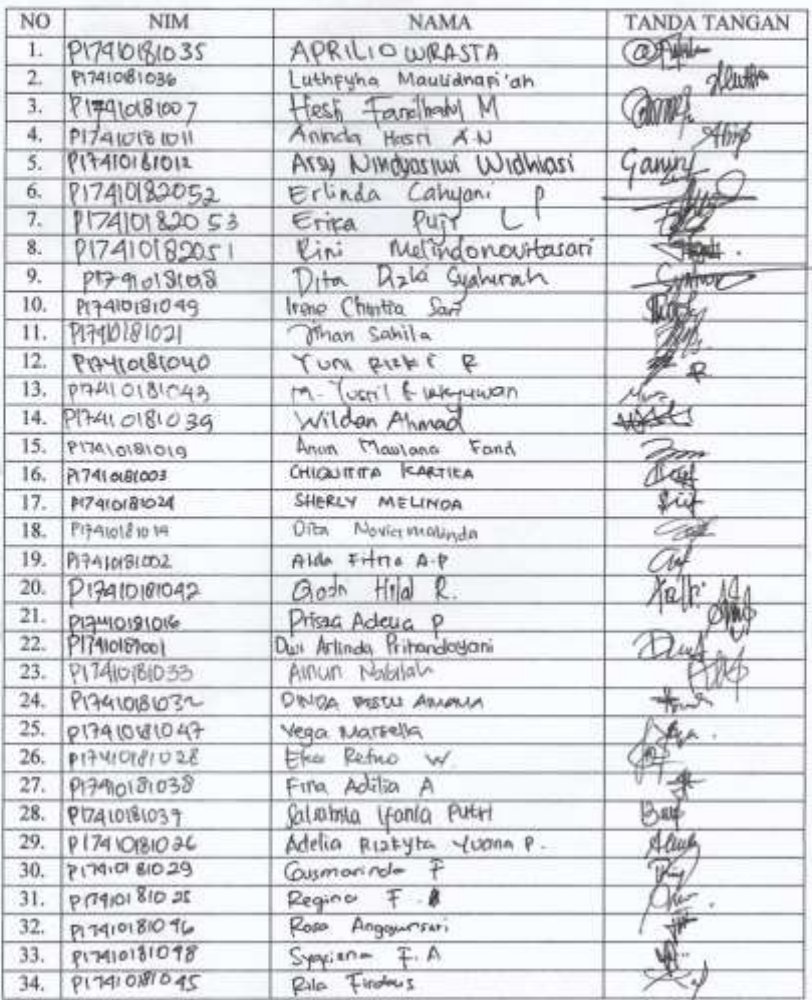

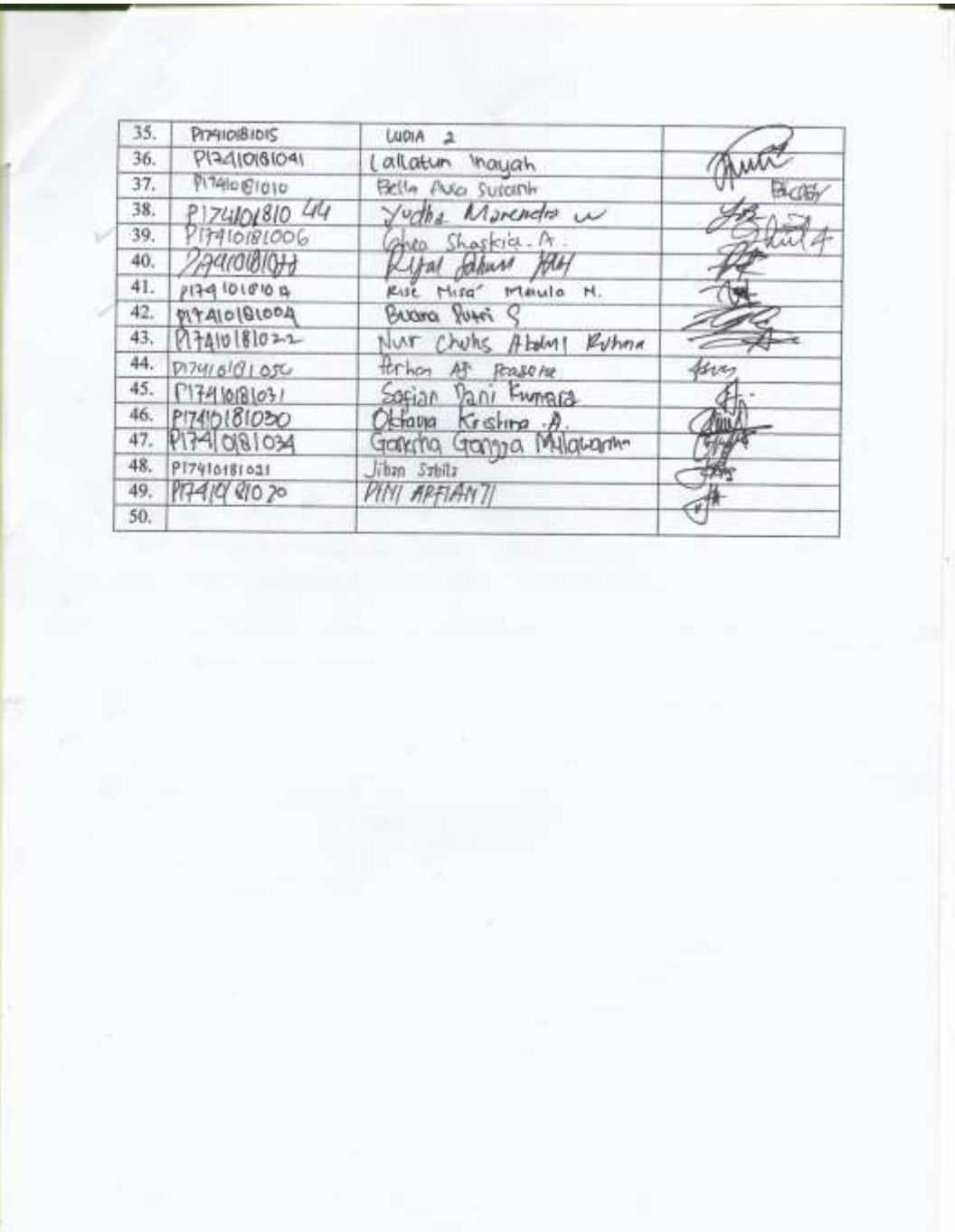

contract the contract of the

## **Lampiran 6** Hasil Uji Validitas dan Reliabilitas Soal

### **HASIL UJI VALIDITAS**

Uji SPSS dengan total sampel 49 orang menggunakan r-table 5% yaitu sebesar 0,2816

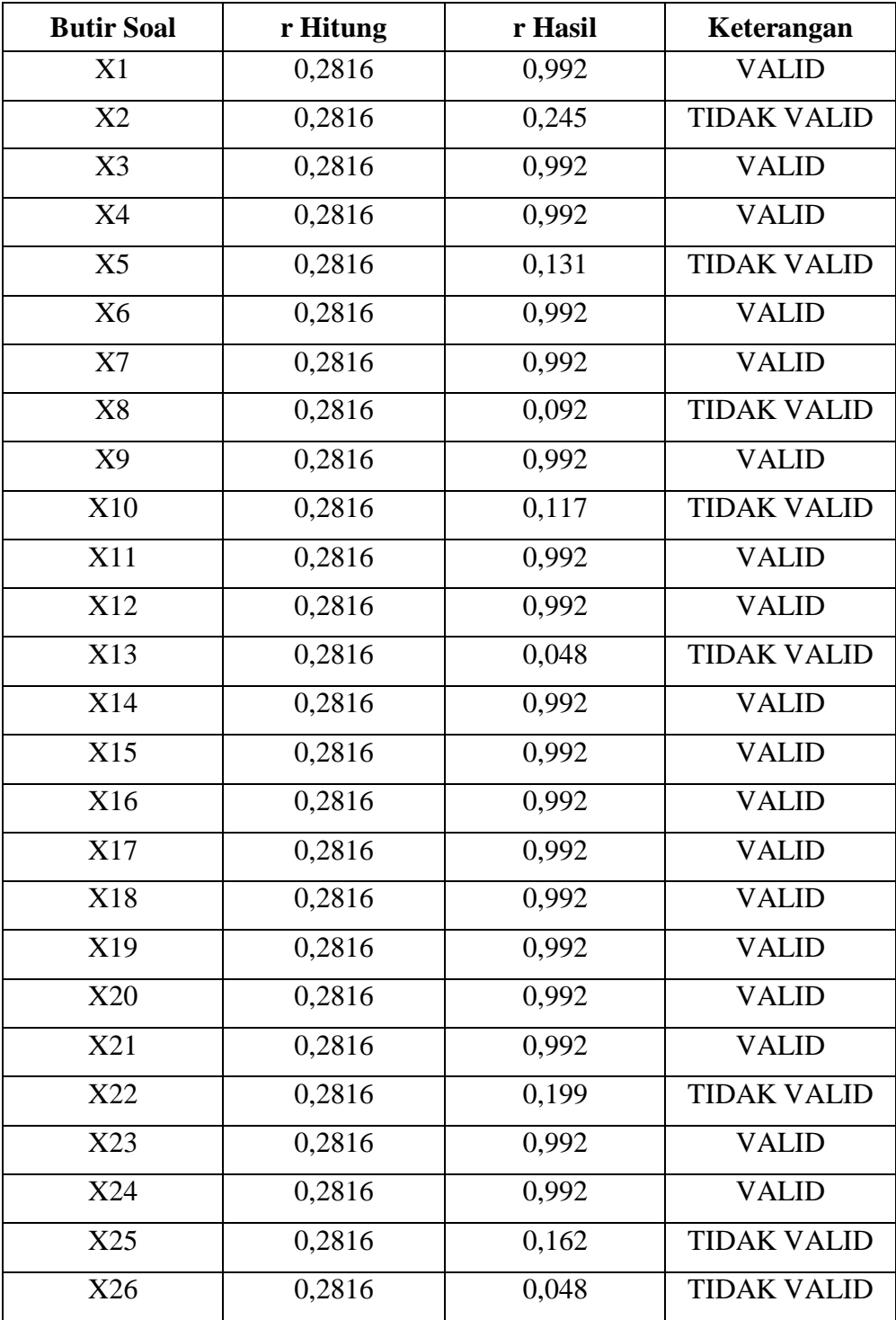

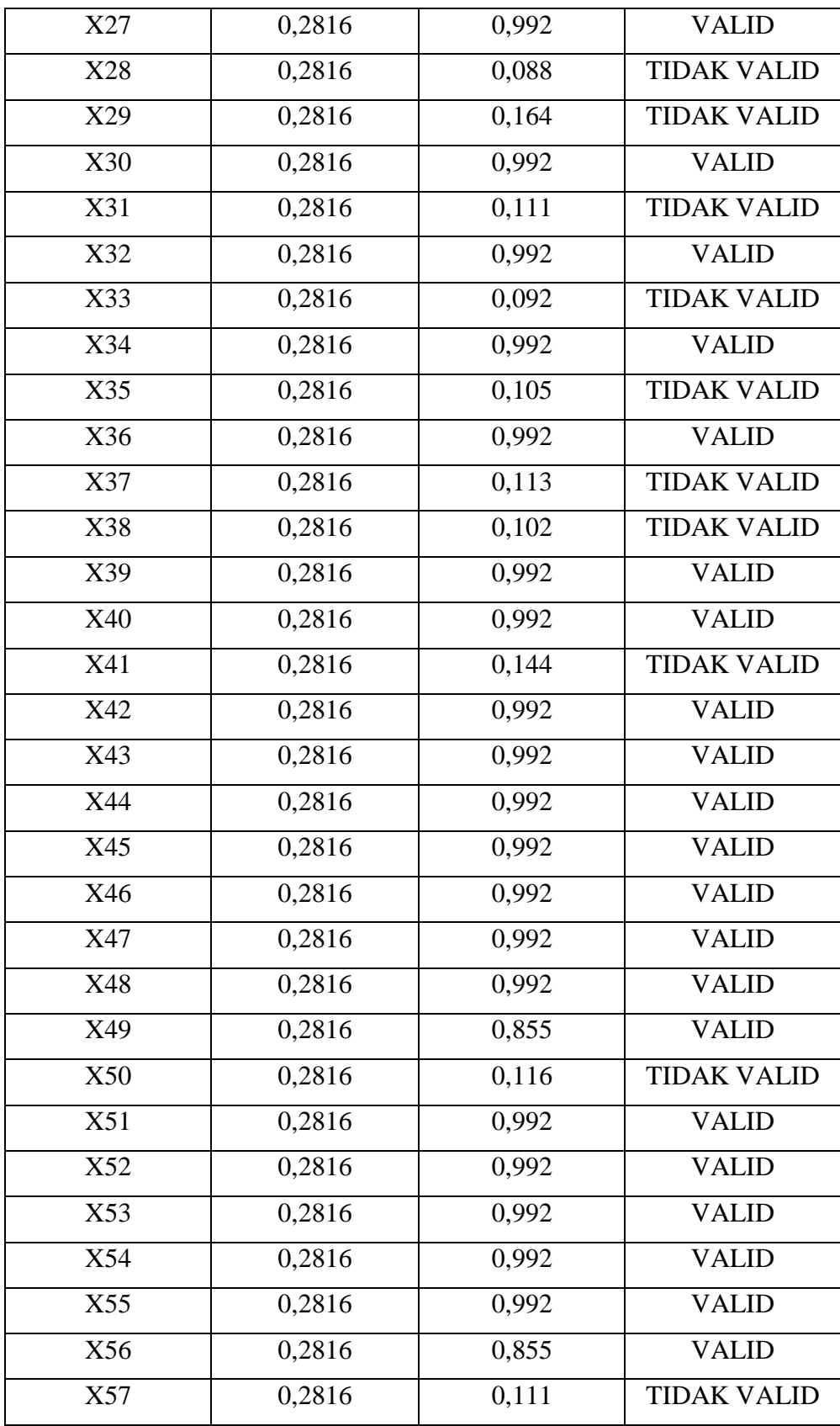

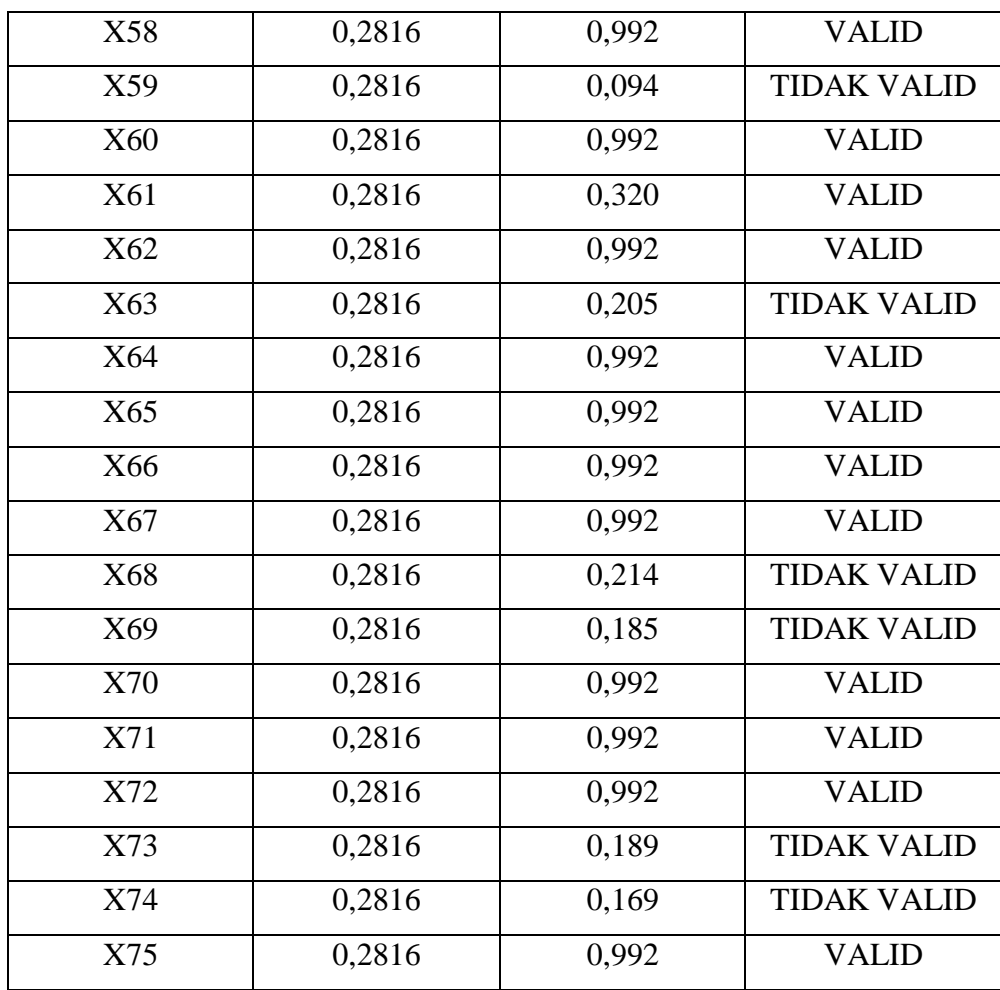

## **HASIL UJI RELIABILITAS**

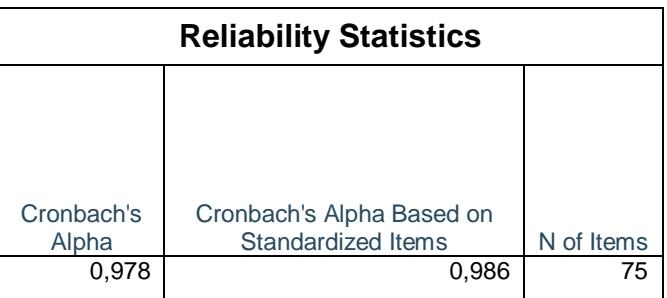

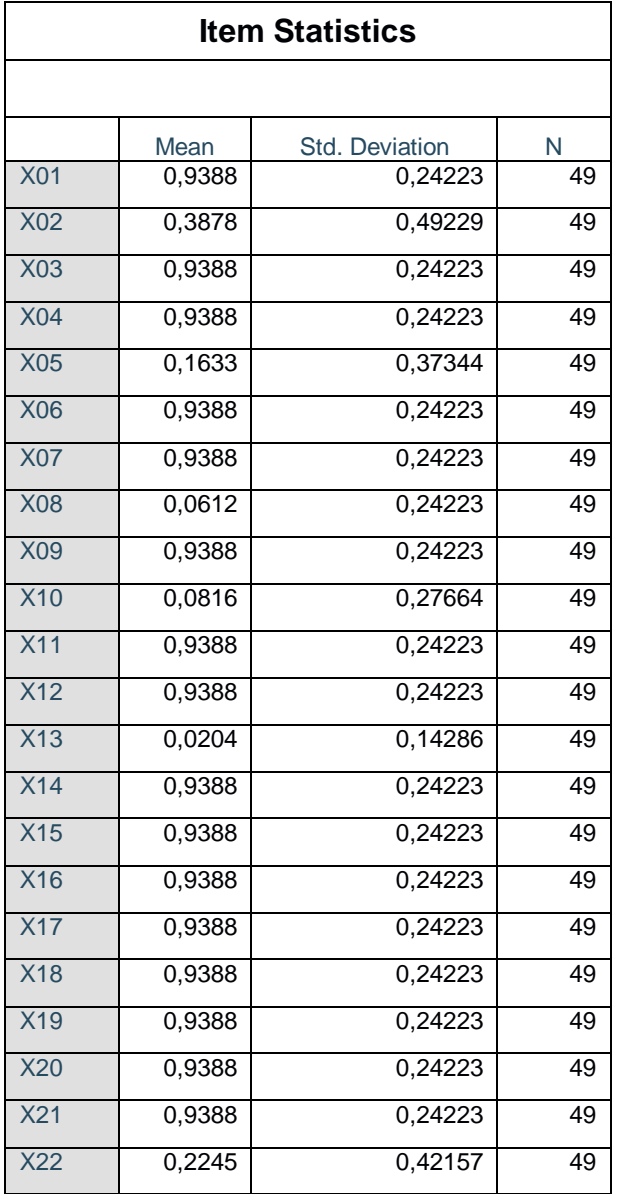

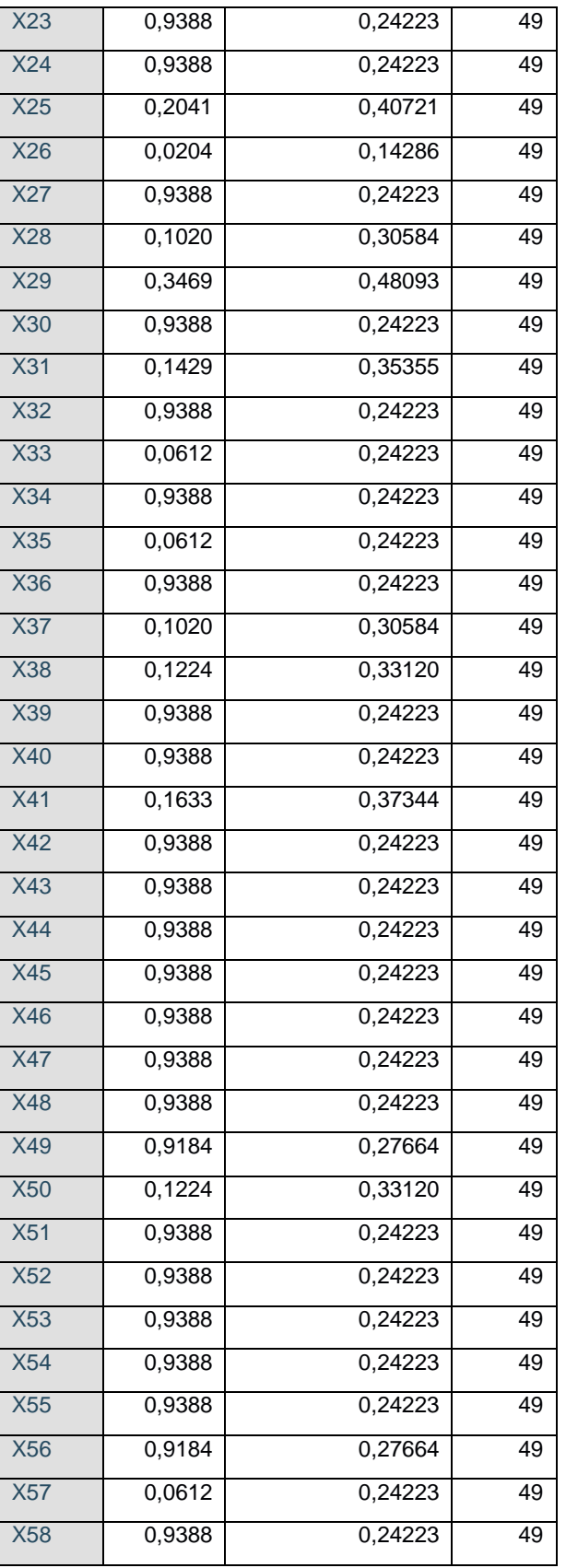

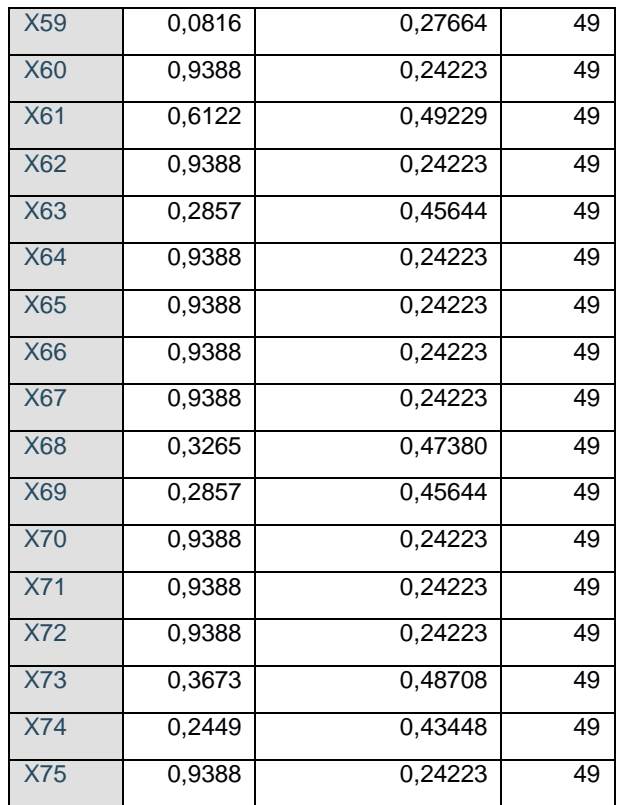

#### **Lampiran 7** Kuesioner Wawancara

#### **KUESIONER WAWANCARA**

#### **A. IDENTITAS NARASUMBER**

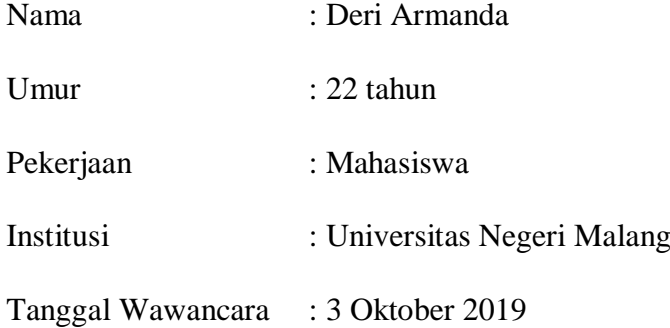

#### **B. PERTANYAAN**

- 1. Software apa yang digunakan dalam pembuatan aplikasi ?
- 2. Hardware apa yang digunakan dalam pembuatan aplikasi ?
- 3. Bahasa pemrograman apa yang digunakan dalam pembuatan aplikasi ?
- 4. Apa penunjang lain dalam pembuatan aplikasi ?

**Lampiran 8** Logbook Hasil Wawancara

#### **LOGBOOK HASIL WAWANCARA**

#### **IDENTITAS PENANYA**

Nama : Vella Nur Tita

NIM : P17410173031

Jurusan/Prodi : Jurusan Rekam Medis dan Informasi Kesehatan /Prodi D-III Rekam Medis dan Informasi Kesehatan

#### **IDENTITAS NARASUMBER**

Nama : Deri Armanda

Asal Instansi : Universitas Negeri Malang

Jabatan : Mahasiswa dan Android Developer di Krakatio Studio

#### **HASIL WAWANCARA**

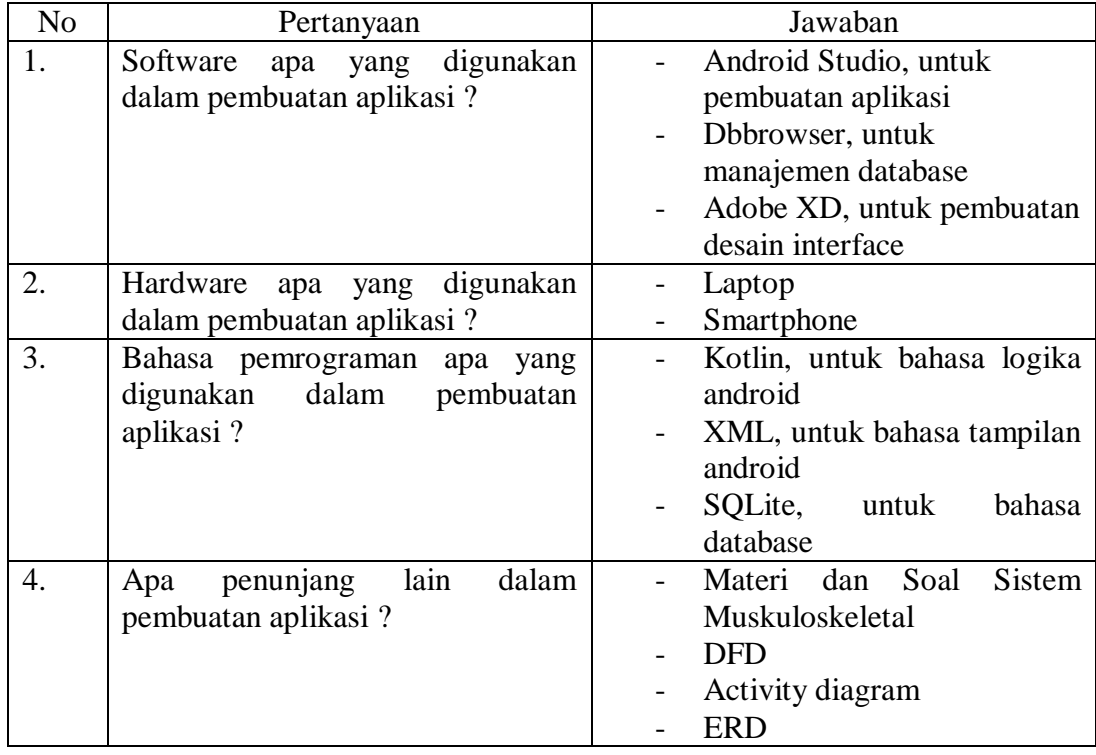

#### **Lampiran 9** Pengkodean Aplikasi

#### **a. Pengkodean Halaman Utama**

```
<?xml version="1.0" encoding="utf-8"?>
<androidx.constraintlayout.widget.ConstraintLayout 
xmlns:android="http://schemas.android.com/apk/res/android"
   xmlns:app="http://schemas.android.com/apk/res-auto"
   xmlns:tools="http://schemas.android.com/tools"
   android:layout_width="match_parent"
   android:layout_height="match_parent"
   android:background="@drawable/background"
   tools:context=".ui.home.HomeActivity">
```
#### <ImageView

 android:layout\_width="match\_parent" android:layout\_height="64dp" android:background="#ffccb3" android:paddingTop="7dp" android:paddingBottom="7dp" android:src="@drawable/ic\_logo\_medicon" app:layout\_constraintEnd\_toEndOf="parent" app:layout\_constraintHorizontal\_bias="0.49" app:layout\_constraintStart\_toStartOf="parent" app:layout\_constraintTop\_toTopOf="parent" />

 $\langle$ -- CardView -->

```
 <androidx.cardview.widget.CardView
   android:id="@+id/home_cv_materi"
   android:layout_width="0dp"
   android:layout_height="100dp"
   android:clickable="true"
   android:foreground="?android:attr/selectableItemBackground"
   android:onClick="materi"
   app:cardBackgroundColor="@color/accent"
   app:cardCornerRadius="8dp"
```
 app:cardElevation="8dp" app:cardPreventCornerOverlap="false" app:layout\_constraintEnd\_toStartOf="@+id/guideline6" app:layout\_constraintStart\_toStartOf="@+id/guideline5" app:layout constraintTop toTopOf=" $@+id/guideline4">$ 

<LinearLayout

 android:layout\_width="match\_parent" android:layout\_height="match\_parent" android:orientation="horizontal">

<ImageView

 android:layout\_width="100dp" android:layout\_height="match\_parent" android:background="@drawable/bg\_ic\_menu" android:padding="24dp" android:src="@drawable/ic\_menu\_materi" />

<TextView

 android:layout\_width="match\_parent" android:layout\_height="match\_parent" android:gravity="center" android:text="Materi" android:textColor="#fff" android:textSize="30sp" /> </LinearLayout>

</androidx.cardview.widget.CardView>

 <androidx.cardview.widget.CardView android:id="@+id/home\_cv\_soal\_latihan" android:layout\_width="0dp" android:layout\_height="100dp" android:layout\_marginTop="16dp" android:clickable="true" android:foreground="?android:attr/selectableItemBackground" android:onClick="soal" app:cardBackgroundColor="@color/accent" app:cardCornerRadius="8dp" app:cardElevation="8dp"

```
 app:cardPreventCornerOverlap="false"
 app:layout_constraintEnd_toStartOf="@+id/guideline6"
 app:layout_constraintStart_toStartOf="@+id/guideline5"
app:layout constraintTop toBottomOf="@+id/home cv_materi">
```

```
 <LinearLayout
```
 android:layout\_width="match\_parent" android:layout\_height="match\_parent" android:orientation="horizontal">

```
 <ImageView
```

```
 android:layout_width="100dp"
 android:layout_height="match_parent"
 android:background="@drawable/bg_ic_menu"
 android:padding="24dp"
 android:src="@drawable/ic_menu_soal" />
```

```
 <TextView
```

```
 android:layout_width="match_parent"
     android:layout_height="match_parent"
     android:gravity="center"
     android:text="Soal Latihan"
     android:textColor="#fff"
      android:textSize="30sp" />
 </LinearLayout>
```

```
 </androidx.cardview.widget.CardView>
```

```
 <androidx.cardview.widget.CardView
   android:id="@+id/home_cv_manual_book"
   android:layout_width="0dp"
   android:layout_height="100dp"
   android:layout_marginTop="16dp"
   android:clickable="true"
   android:foreground="?android:attr/selectableItemBackground"
   android:onClick="manual"
   app:cardBackgroundColor="@color/accent"
   app:cardCornerRadius="8dp"
   app:cardElevation="8dp"
   app:cardPreventCornerOverlap="false"
  app:layout_constraintEnd_toStartOf="@+id/guideline6"
```

```
 app:layout_constraintStart_toStartOf="@+id/guideline5"
 app:layout_constraintTop_toBottomOf="@+id/home_cv_soal_latihan">
```

```
 <LinearLayout
```
 android:layout\_width="match\_parent" android:layout\_height="match\_parent" android:orientation="horizontal">

```
 <ImageView
```
 android:layout\_width="100dp" android:layout\_height="match\_parent" android:background="@drawable/bg\_ic\_menu" android:padding="24dp" android:src="@drawable/ic\_menu\_book" />

#### <TextView

```
 android:layout_width="match_parent"
       android: layout height="match parent"
        android:gravity="center"
        android:text="Manual Book"
        android:textColor="#fff"
        android:textSize="30sp" />
   </LinearLayout>
 </androidx.cardview.widget.CardView>
```

```
 <androidx.cardview.widget.CardView
  android:id="@+id/home cv tentang"
   android:layout_width="0dp"
   android:layout_height="100dp"
   android:layout_marginTop="16dp"
   android:clickable="true"
   android:foreground="?android:attr/selectableItemBackground"
   android:onClick="tentang"
   app:cardBackgroundColor="@color/accent"
   app:cardCornerRadius="8dp"
   app:cardElevation="8dp"
   app:cardPreventCornerOverlap="false"
   app:layout_constraintEnd_toStartOf="@+id/guideline6"
   app:layout_constraintStart_toStartOf="@+id/guideline5"
  app:layout constraintTop_toBottomOf="@+id/home_cv_manual_book">
```

```
 <LinearLayout
```
 android:layout\_width="match\_parent" android:layout\_height="match\_parent" android:orientation="horizontal">

<ImageView

 android:layout\_width="100dp" android:layout\_height="wrap\_content" android:background="@drawable/bg\_ic\_menu" android:padding="24dp" android:src="@drawable/ic\_palu" />

#### <TextView

 android:layout\_width="match\_parent" android:layout\_height="match\_parent" android:gravity="center" android:text="Tentang Aplikasi" android:textColor="#fff" android:textSize="30sp" /> </LinearLayout> </androidx.cardview.widget.CardView>

 <!-- GuideLine --> <androidx.constraintlayout.widget.Guideline android:id="@+id/guideline4" android:layout\_width="wrap\_content" android:layout\_height="wrap\_content" android:orientation="horizontal" app: layout constraint Guide percent=" $0.2$ " /> <androidx.constraintlayout.widget.Guideline android:id="@+id/guideline3" android:layout\_width="wrap\_content" android:layout\_height="wrap\_content" android:orientation="horizontal" app:layout\_constraintGuide\_percent="0.85" />

 <androidx.constraintlayout.widget.Guideline android:id="@+id/guideline5"

 android:layout\_width="wrap\_content" android:layout\_height="wrap\_content" android:orientation="vertical" app:layout constraintGuide percent="0.1"  $\rightarrow$  <androidx.constraintlayout.widget.Guideline android:id="@+id/guideline6" android:layout\_width="wrap\_content" android:layout\_height="wrap\_content" android:orientation="vertical" app:layout constraintGuide percent=" $0.9"$  />

</androidx.constraintlayout.widget.ConstraintLayout>

#### **b. Pengkodean Halaman Materi**

<?xml version="1.0" encoding="utf-8"?>

<androidx.constraintlayout.widget.ConstraintLayout xmlns:android="http://schemas.android.com/apk/res/android"

xmlns:app="http://schemas.android.com/apk/res-auto"

xmlns:tools="http://schemas.android.com/tools"

android:layout\_width="match\_parent"

android:layout\_height="match\_parent"

android:background="@drawable/background"

tools:context=".ui.materi.MateriActivity">

<TextView

android:id="@+id/textView"

android:layout\_width="match\_parent"

android:layout\_height="64dp"

android:background="@color/accent"

android:gravity="center"

android:text="Materi"

 android:textColor="#fff" android:textSize="30sp" android:textStyle="bold" app:layout\_constraintEnd\_toEndOf="parent" app:layout\_constraintStart\_toStartOf="parent" app:layout\_constraintTop\_toTopOf="parent" />

<ImageView

 android:layout\_width="32dp" android:layout\_height="32dp" android:layout\_marginTop="16dp" android:layout\_marginEnd="16dp" android:onClick="home" android:src="@drawable/ic\_logo\_home\_putih" app:layout\_constraintEnd\_toEndOf="parent" app:layout\_constraintTop\_toTopOf="parent" />

 <androidx.cardview.widget.CardView android:id="@+id/cardView" android:layout\_width="0dp" android:layout\_height="60dp" android:layout\_marginBottom="16dp" android:clickable="true" android:foreground="?android:attr/selectableItemBackground" android:onClick="matematika"

app:cardBackgroundColor="@color/accent"

app:cardCornerRadius="8dp"

app:cardElevation="8dp"

 app:cardPreventCornerOverlap="false" app:layout\_constraintBottom\_toTopOf="@+id/guidelineV1" app:layout\_constraintEnd\_toStartOf="@+id/guidelineH2" app:layout\_constraintStart\_toStartOf="@+id/guidelineH1">

<TextView

 android:layout\_width="match\_parent" android:layout\_height="match\_parent" android:gravity="center" android:maxLines="1" android:ellipsize="end" android:text="Sistem Muskuloskeletal" android:textColor="@color/white" android:textSize="20sp" />

</androidx.cardview.widget.CardView>

 <androidx.cardview.widget.CardView android:layout\_width="0dp" android:layout\_height="60dp" android:layout\_marginTop="16dp"

android:clickable="true"

 android:foreground="?android:attr/selectableItemBackground" android:onClick="ipa" app:cardBackgroundColor="@color/accent" app:cardCornerRadius="8dp" app:cardElevation="8dp" app:cardPreventCornerOverlap="false" app:layout\_constraintEnd\_toStartOf="@+id/guidelineH2" app:layout\_constraintStart\_toStartOf="@+id/guidelineH1" app:layout\_constraintTop\_toTopOf="@+id/guidelineV1">

<TextView

 android:layout\_width="match\_parent" android:layout\_height="match\_parent" android:gravity="center" android:paddingStart="16dp" android:paddingEnd="16dp" android:maxLines="1" android:ellipsize="end" android:text="Kodefikasi Tindakan Medis" android:textColor="@color/white" android:textSize="20sp" />

</androidx.cardview.widget.CardView>

 <androidx.constraintlayout.widget.Guideline android:id="@+id/guidelineH1" android:layout\_width="wrap\_content" android:layout\_height="wrap\_content" android:orientation="vertical" app:layout\_constraintGuide\_percent="0.1" />

 <androidx.constraintlayout.widget.Guideline android:id="@+id/guidelineH2" android:layout\_width="wrap\_content" android:layout\_height="wrap\_content" android:orientation="vertical" app:layout\_constraintGuide\_percent="0.9" />

```
 <androidx.constraintlayout.widget.Guideline
   android:id="@+id/guidelineV1"
   android:layout_width="wrap_content"
   android:layout_height="wrap_content"
   android:orientation="horizontal"
   app:layout_constraintGuide_percent="0.5" />
```
</androidx.constraintlayout.widget.ConstraintLayout>

#### **c. Pengkodean Halaman Soal Latihan**

<?xml version="1.0" encoding="utf-8"?>

<androidx.constraintlayout.widget.ConstraintLayout xmlns:android="http://schemas.android.com/apk/res/android" xmlns:app="http://schemas.android.com/apk/res-auto"

xmlns:tools="http://schemas.android.com/tools"

android:layout\_width="match\_parent"

android:layout\_height="match\_parent">

<TextView

 android:id="@+id/soal\_latihan" android:layout\_width="0dp" android:layout\_height="wrap\_content" android:text="1. Soal Latihan" android:textSize="20sp" android:textStyle="bold" android:justificationMode="inter\_word" app:layout\_constraintEnd\_toStartOf="@+id/guidelineV2" app:layout\_constraintStart\_toStartOf="@+id/guidelineV1" app:layout\_constraintTop\_toTopOf="@+id/guidelineH1" />

<RadioGroup

 android:layout\_width="0dp" android:layout\_height="wrap\_content" android:layout\_marginStart="8dp" android:layout\_marginTop="8dp" android:layout\_marginEnd="8dp"

 app:layout\_constraintEnd\_toStartOf="@+id/guidelineV2" app:layout\_constraintStart\_toStartOf="@+id/guidelineV1" app:layout constraintTop toBottomOf=" $@+id/s$ oal latihan">

#### <RadioButton

```
 android:id="@+id/jawaban_rb_a"
 android:layout_width="match_parent"
 android:layout_height="wrap_content"
 android:text="a. benar" />
```
<RadioButton

 android:id="@+id/jawaban\_rb\_b" android:layout\_width="match\_parent" android:layout\_height="wrap\_content" android:text="b. benar tapi salah" />

#### <RadioButton

 android:id="@+id/jawaban\_rb\_c" android:layout\_width="match\_parent" android:layout\_height="wrap\_content" android:text="c. benar dan salah" />

#### <RadioButton

 android:id="@+id/jawaban\_rb\_d" android:layout\_width="match\_parent"  android:layout\_height="wrap\_content" android:text="d. benar benar salah" />

<RadioButton

 android:id="@+id/jawaban\_rb\_e" android:layout\_width="match\_parent" android:layout\_height="wrap\_content" android:text="e. salah" />

</RadioGroup>

 <androidx.constraintlayout.widget.Guideline android:id="@+id/guidelineV1" android:layout\_width="wrap\_content" android:layout\_height="wrap\_content" android:orientation="vertical" app:layout\_constraintGuide\_percent="0.04" />

 <androidx.constraintlayout.widget.Guideline android:id="@+id/guidelineV2" android:layout\_width="wrap\_content" android:layout\_height="wrap\_content" android:orientation="vertical" app:layout\_constraintGuide\_percent="0.96" />  <androidx.constraintlayout.widget.Guideline android:id="@+id/guidelineH1" android:layout\_width="wrap\_content" android:layout\_height="wrap\_content" android:orientation="horizontal" app:layout\_constraintGuide\_percent="0.04" />

<androidx.constraintlayout.widget.Guideline

android:id="@+id/guidelineH2"

android:layout\_width="wrap\_content"

android:layout\_height="wrap\_content"

android:orientation="horizontal"

app:layout\_constraintGuide\_percent="0.9" />

</androidx.constraintlayout.widget.ConstraintLayout>

#### **d. Pengkodean Halaman Manual Book**

<?xml version="1.0" encoding="utf-8"?>

<androidx.constraintlayout.widget.ConstraintLayout xmlns:android="http://schemas.android.com/apk/res/android"

xmlns:app="http://schemas.android.com/apk/res-auto"

xmlns:tools="http://schemas.android.com/tools"

android:layout\_width="match\_parent"

android:layout\_height="match\_parent"

tools:context=".ui.manual\_book.ManualBookActivity">

#### <TextView

 android:id="@+id/textView" android:layout\_width="match\_parent" android:layout\_height="64dp" android:background="@color/accent" android:gravity="center" android:text="Manual Book" android:textColor="#fff" android:textSize="30sp" android:textStyle="bold" app:layout\_constraintEnd\_toEndOf="parent" app:layout\_constraintStart\_toStartOf="parent" app:layout\_constraintTop\_toTopOf="parent" />

#### <ImageView

 android:layout\_width="32dp" android:layout\_height="32dp" android:layout\_marginTop="16dp" android:layout\_marginEnd="16dp" android:src="@drawable/ic\_logo\_home\_putih" android:onClick="home" app:layout\_constraintEnd\_toEndOf="@+id/textView" app:layout\_constraintTop\_toTopOf="parent" />

<com.github.barteksc.pdfviewer.PDFView

 android:id="@+id/manual\_pdf" android:layout\_width="match\_parent" android:layout\_height="0dp" app:layout\_constraintBottom\_toBottomOf="parent" app:layout\_constraintTop\_toBottomOf="@+id/textView" />

</androidx.constraintlayout.widget.ConstraintLayout>

#### **e. Pengkodean Halaman Tentang Aplikasi**

<?xml version="1.0" encoding="utf-8"?> <androidx.constraintlayout.widget.ConstraintLayout xmlns:android="http://schemas.android.com/apk/res/android" xmlns:app="http://schemas.android.com/apk/res-auto" xmlns:tools="http://schemas.android.com/tools" android:layout\_width="match\_parent" android:layout\_height="match\_parent" android:background="@drawable/background" tools:context=".ui.tentang.TentangActivity"> <TextView android:id="@+id/textView" android:layout\_width="match\_parent" android:layout\_height="64dp" android:background="@color/accent" android:gravity="center" android:text="Tentang Aplikasi" android:textColor="#fff" android:textSize="30sp" android:textStyle="bold" app:layout\_constraintEnd\_toEndOf="parent" app:layout\_constraintStart\_toStartOf="parent" app:layout\_constraintTop\_toTopOf="parent" />

#### <ImageView

 android:layout\_width="32dp" android:layout\_height="32dp" android:layout\_marginTop="16dp" android:layout\_marginEnd="16dp"

```
 android:src="@drawable/ic_logo_home_putih"
 android:onClick="home"
app:layout_constraintEnd_toEndOf="@+id/textView"
app:layout constraintTop toTopOf="parent" \rightarrow
```

```
 <androidx.cardview.widget.CardView
   android:layout_width="0dp"
   android:layout_height="0dp"
   android:layout_marginTop="16dp"
   android:elevation="16dp"
   app:cardCornerRadius="16dp"
   app:layout_constraintBottom_toTopOf="@+id/guidelineH2"
   app:layout_constraintEnd_toStartOf="@+id/guidelineV2"
   app:layout_constraintStart_toStartOf="@+id/guidelineV1"
   app:layout_constraintTop_toTopOf="@+id/guidelineH1">
```
 <androidx.constraintlayout.widget.ConstraintLayout android:layout\_width="match\_parent" android: layout height="match parent" android:background="@drawable/bg\_rounded\_white" app:layout\_constraintBottom\_toTopOf="@+id/guidelineH2" app:layout\_constraintEnd\_toStartOf="@+id/guidelineV2" app:layout\_constraintStart\_toStartOf="@+id/guidelineV1" app:layout\_constraintTop\_toTopOf="@+id/guidelineH1">

<ImageView

 android:id="@+id/imageView2" android:layout\_width="match\_parent" android:layout\_height="120dp" android:layout\_marginTop="16dp" android:elevation="4dp" android:src="@drawable/ic\_palu" app:layout\_constraintEnd\_toEndOf="parent" app:layout\_constraintStart\_toStartOf="parent" app:layout\_constraintTop\_toTopOf="parent" />

<ImageView

 android:id="@+id/imageView3" android:layout\_width="130dp" android:layout\_height="0dp"

```
 android:src="@drawable/ic_logo_medicon"
 app:layout_constraintEnd_toEndOf="parent"
 app:layout_constraintStart_toStartOf="parent"
app:layout constraintTop toBottomOf="@+id/imageView2" />
```
#### <ScrollView

```
 android:layout_width="0dp"
 android:layout_height="0dp"
 android:layout_marginStart="16dp"
 android:layout_marginTop="32dp"
 android:layout_marginEnd="16dp"
 android:layout_marginBottom="16dp"
 android:background="@drawable/bg_rounded_green"
 android:elevation="4dp"
 android:scrollbars="none"
 app:layout_constraintBottom_toBottomOf="parent"
 app:layout_constraintEnd_toEndOf="parent"
 app:layout_constraintStart_toStartOf="parent"
 app:layout_constraintTop_toBottomOf="@+id/imageView3">
```
#### <LinearLayout

```
 android:layout_width="match_parent"
            android:layout_height="match_parent"
            android:orientation="vertical"
\rightarrow <TextView
               android:layout_width="match_parent"
               android:layout_height="wrap_content"
               android:background="@drawable/bg_rounded_green"
               android:justificationMode="inter_word"
               android:padding="16dp"
               android:text="@string/tentang_medicon"
               android:textColor="#fff"
               android:textSize="16sp" />
            <TextView
               android:layout_width="match_parent"
               android:layout_height="wrap_content"
               android:text="@string/pengembang"
               android:gravity="center"
               android:paddingTop="8dp"
```

```
 android:paddingBottom="8dp"
     android:textSize="16sp"
     android:textColor="@color/white"
     android:layout_margin="16dp"/>
 </LinearLayout>
```

```
 </ScrollView>
 </androidx.constraintlayout.widget.ConstraintLayout>
```
</androidx.cardview.widget.CardView>

 <androidx.constraintlayout.widget.Guideline android:id="@+id/guidelineH1" android:layout\_width="wrap\_content" android:layout\_height="wrap\_content" android:orientation="horizontal" app:layout\_constraintGuide\_begin="59dp" />

```
 <androidx.constraintlayout.widget.Guideline
   android:id="@+id/guidelineH2"
   android:layout_width="wrap_content"
   android:layout_height="wrap_content"
   android:orientation="horizontal"
   app:layout_constraintGuide_percent="0.95" />
```

```
 <androidx.constraintlayout.widget.Guideline
   android:id="@+id/guidelineV1"
   android:layout_width="wrap_content"
   android:layout_height="wrap_content"
   android:orientation="vertical"
   app:layout_constraintGuide_percent="0.05" />
 <androidx.constraintlayout.widget.Guideline
   android:id="@+id/guidelineV2"
   android:layout_width="wrap_content"
   android:layout_height="wrap_content"
   android:orientation="vertical"
   app:layout_constraintGuide_percent="0.95" />
```
</androidx.constraintlayout.widget.ConstraintLayout>

#### **Lampiran 10** Manual Book

#### **MANUAL BOOK**

#### **GAME MEDICON**

Medicon merupakan singkatan dari Medical Code Action. Medicon merupakan aplikasi berbasis Android ini berfungsi sebagai media pembelajaran yang berisi tentang Kodefikasi Tindakan Medis Sistem Muskuloskeletal. Disini akan dijelaskan tahapan-tahapan cara menggunakan aplikasi Game Medicon. Berikut tahapanpannya:

- 1. Menyiapkan HP yang berbasis android
- 2. Buka link

[https://drive.google.com/open?id=1Ke9aPXRaXPlJhjKNgCW](https://drive.google.com/open?id=1Ke9aPXRaXPlJhjKNgCWUzGYZb4rDAT63) [UzGYZb4rDAT63](https://drive.google.com/open?id=1Ke9aPXRaXPlJhjKNgCWUzGYZb4rDAT63)

- 3. Kemudian download aplikasi Game Medicon. Apabila muncul notifikasi "aplikasi tidak aman", buka pengaturan dan perbolehkan untuk menginstal aplikasi tidak dari sumber resmi.
- 4. Setelah terinstal pada HP, masuk aplikasi dengan meng-klik button "Masuk" yang ada pada tampilan utama aplikasi
- 5. Pada aplikasi terdapat 4 (empat) menu yang bisa diakses oleh pengguna. Empat menu tersebut adalah menu materi, menu latihan soal, menu manual book, dan menu tentang aplikasi
- 6. Halaman pada menu materi terdapat 2 (dua) sub-menu yaitu Sistem Muskuloskeletal yang berisi tentang anatomi, fisiologi, patofisiologi Sistem Muskuloskeletal dan istilah tindakan medis

beserta artinya sert sub-menu Kodefikasi Tindakan Medis yang berisi kodefikasi menurut ICD 9-CM

- 7. Halaman Soal Latihan berisi 50 soal-soal latihan pilihan ganda yang ketika di submit akan menampilkan total benar, total salah, dan nilai yang di dapatkan
- 8. Halaman Manual Book berisi tentang tata cara penggunaan aplikasi
- 9. Halaman Tentang Aplikasi berisi tentang nama aplikasi dan pengembang aplikasi
- 10. Untuk keluar dari aplikasi, pengguna klik tanda kembali/home pada HP. HP akan kembali ke menu utama HP

**Lampiran 11** Surat Permohonan Uji Black Box

#### **SURAT PERMOHONAN**

Yth. Bapak Mahmud Yunus S. S.Kom., M.Pd., M.T

Lektor/IIID

STMIK PPKIA Pradnya Paramita Malang

Dengan hormat,

Saya yang bertanda tangan di bawah ini:

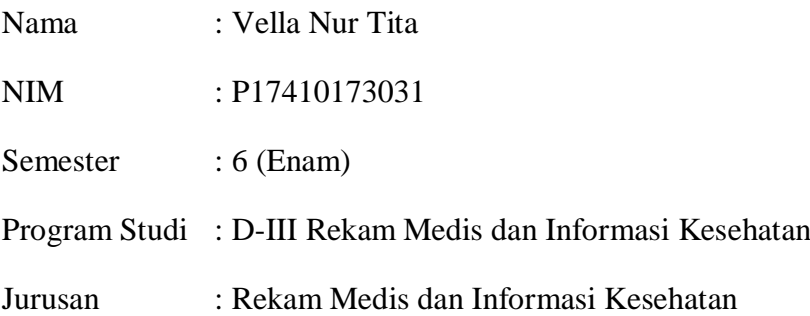

Dengan ini mengajukan permohonana kepada Bapak untuk dapat menjadi validator uji Blackbox untuk aplikasi MEDICON (Medical Code Action) dari produk tugas akhir saya yang berjudul "Pembuatan Game Medicon Berbasis Android untuk Meningkatkan Pengetahuan Kodefikasi Tindakan Medis Sistem Muskuloskeletal". Adapun hasil validasi tersebut akan saya gunakan untuk menunjang tugas akhir sebagai mahasiswa di Politeknik Kesehatan Kemenkes Malang.

Demikian surat permohonan saya, atas perhatian Bapak saya mengucapkan terima kasih.

> Malang, 27 Januari 2020 Yang membuat permohonan

Vella Nur Tita NIM. P17410173031

#### Lampiran 12 Surat Balasan Uji Black Box

#### **SURAT BALASAN**

Kepada:

Sdri. Vella Nur Tita

Politeknik Kesehatan Kemenkes Malang

Dengan hormat,

Melalui surat ini, saya yang bertanda tangan di bawah ini:

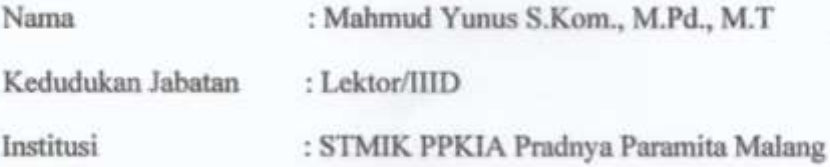

Menyatakan bahwa saya menerima surat permohonan yang telah diberikan kepada saya dan saya bersedia menjadi validator uji Blackbox untuk aplikasi MEDICON (Medical Code Action) dari produk tugas akhir saudari yang berjudul "Pembuatan Game Medicon Berbasis Android untuk Meningkatkan Pengetahuan Kodefikasi Tindakan Medis Sistem Muskuloskeletal".

Demikian surat balasan ini saya sampaikan, atas perhatian Saudari saya ucapkan terima kasih.

> Malang<sub>2</sub>0 Januari 2020 Yang membuat pernyataan

 $\rightarrow$ 

Mahmud Yunus S.Kom., M.Pd., M.T. NIDN. 0716087501

#### Lampiran 13 Surat Kesanggupan Melakukan Uji Black Box

#### SURAT PERNYATAAN KESANGGUPAN

#### Sebagai Penguji/Validator Program Aplikasi MEDICON

#### (Medical Code Action)

Berdasarkan Surat Permohonan saudari tentang kesanggupan menjadi penguji program aplikasi "MEDICON", dengan ini saya:

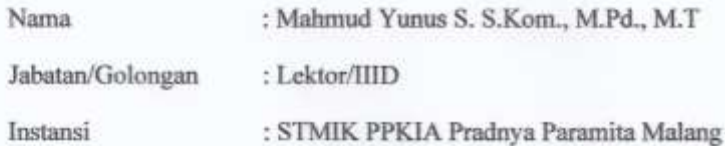

Menyatakan sanggup untuk menjadi penguji/validator dari tugas akhir yang berjudul "Pembuatan Game Medicon Berbasis Android untuk Meningkatkan Pengetahuan Kodefikasi Tindakan Medis Sistem Muskuloskeletal".

Demikian surat pernyataan ini saya buat untuk digunakan sebagaiaman mestinya.

> Malang, 28 Januari 2020 Yang membuat pernyataan

Mahmud Yunus S.Kom., M.Pd., M.T. NIDN. 0716087501

### Lampiran 14 Surat Pernyataan Validasi Uji Black Box

#### SURAT PERNYATAAN VALIDASI

Saya yang bertanda tangan di bawah ini:

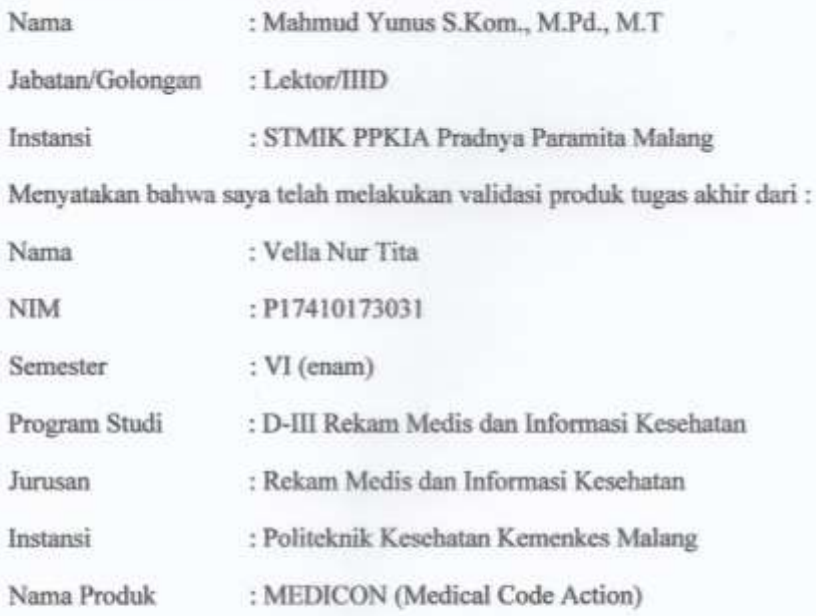

Setelah saya lakukan telaah, dengan ini saya menyatakan bahwa isi dari produk Tugas Akhir tersebut telah sesuai dengan yang diharapkan pada perangkat berbasis android.

Demikian surat pernyataan ini dibuat agar dapat dipergunakan sebagaiaman mestinya.

> Malang 28Januari 2020 Yang membuat pernyataan

 $\sqrt{ }$ 

Mahmud Yunus S.Kom., M.Pd., M.T. NIDN. 0716087501

#### Lampiran 15 Hasil Uji Black Box

#### **LEMBAR PENGUJIAN APLIKASI**

#### UJI BLACKBOX APLIKASI GAME MEDICON BERBASIS ANDROID UNTUK MENINGKATKAN PENGETAHUAN KODEFIKASI TINDAKAN MEDIS SISTEM MUSKULOSKELETAL

#### Petunjuk Pengisian

Berikut terdapat beberapa pengujian, kondisi dan hasil yang diharapkan dari Pembuatan Game Medicon Berbasis Android untuk Meningkatkan Pengetahuan Kodefikasi Tindakan Medis Sistem Muskuloskeletal. Dimohon bapak untuk memberikan respon terhadap kuesioner pengujian blackbox berikut dengan memberi tanda centang  $(\sqrt{})$  pada kolom sesuai jika hasil pengujian sesuai, memberi tanda centang (V) pada kolom tidak sesuai jika hasil pengujian tidak sesuai dengan hasil yang diharapkan (gagal).

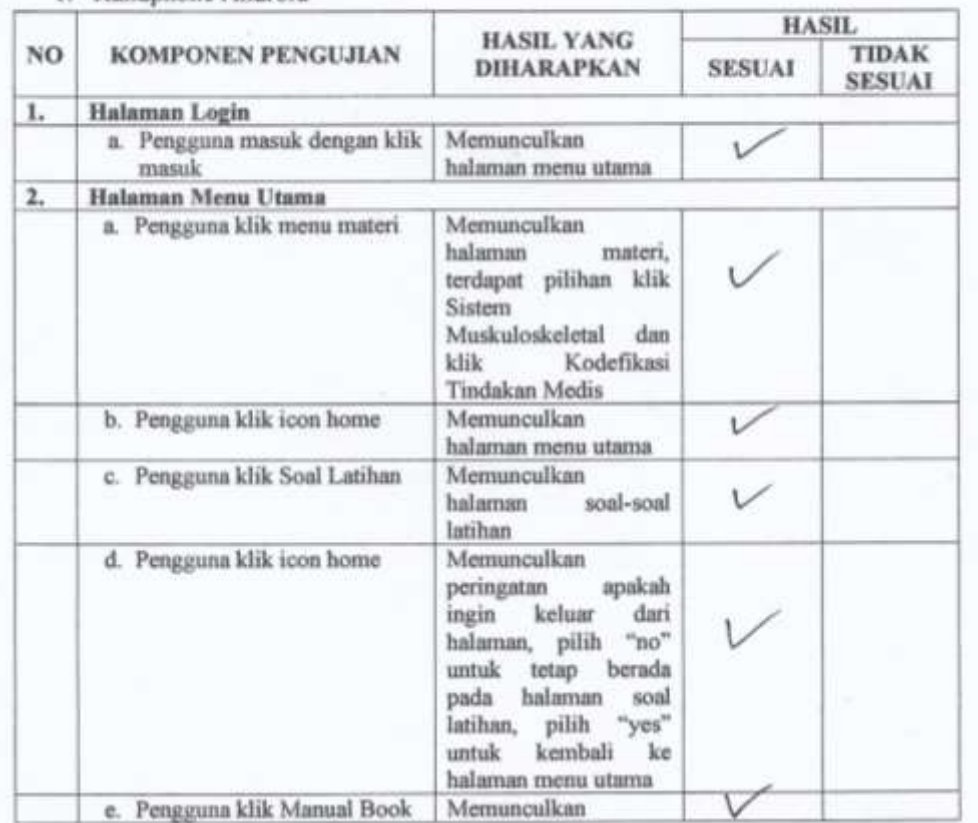

#### 1. Handphone Android

Keterangan Perangkat yang Dapat Mengakses

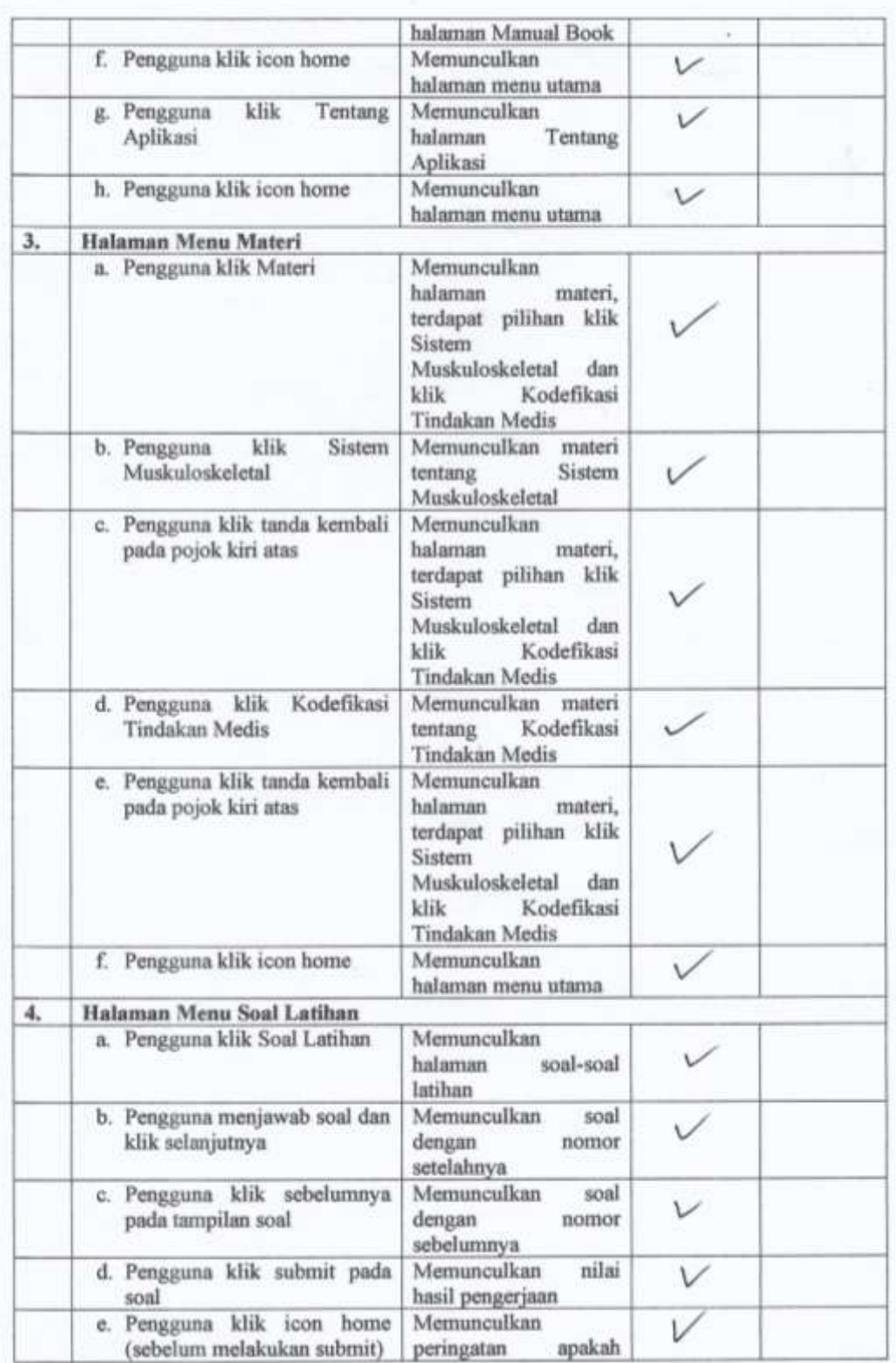

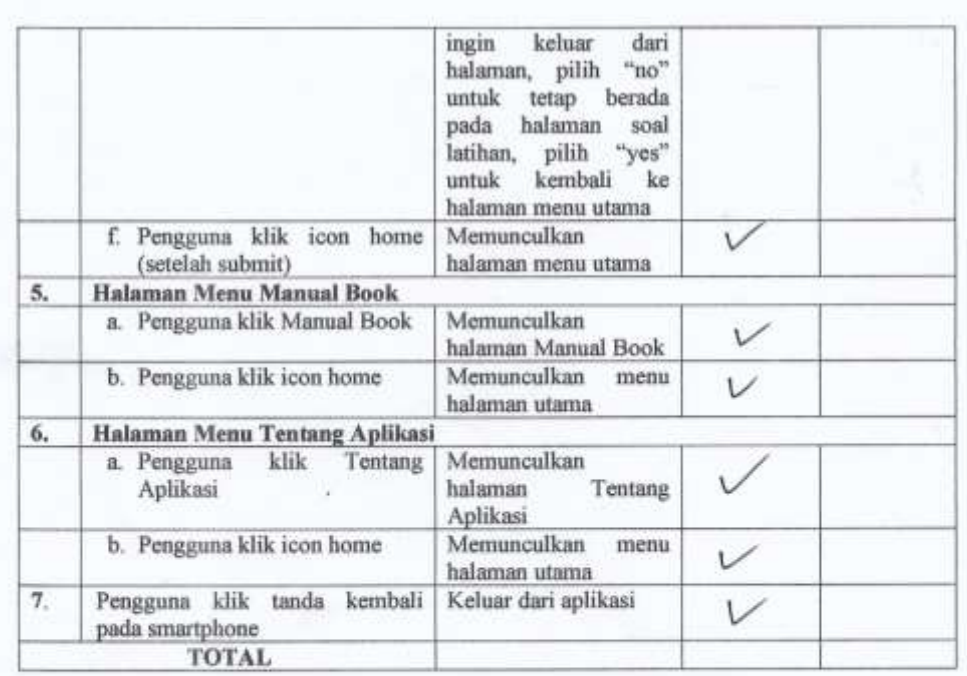

 $\frac{\text{Malang}, 2\text{Q Januari}~2020}{\text{Yang membuat pernyataan}}$ 

 $=$   $\Gamma$ . -2

Mahmud Yunus S.Kom., M.Pd., M.T<br>NIDN. 0716087501

#### Lampiran 16 Informed Consent Pre-Test dan Post Test

#### LEMBAR PERSETUJUAN MENJADI RESPONDEN (INFORMED CONSENT)

Yang bertanda tangan di bawah ini:

Mahasiswa Program Studi D-III Perekam Medis dan Informasi Kesehatan kelas $\mathcal{L}\!\mathcal{D}$ 

(daftar nama terlampir)

Dengan ini menyatakan bersedia untuk menjadi responden penelitian yang dilakukan oleh Vella Nur Tita (P17410173031) mahasiswi Jurusan Rekam Medis dan Informasi Kesehatan, Program Studi D-III Rekam Medis dan Informasi Kesehatan, Politeknik Kesehatan Kemenkes Malang yang berjudul "Pembuatan Game Medicon Berbasis Andorid untuk Media Pembelajaran Kodefikasi Tindakan Medis Sistem Muskuloskeletal"

Jawaban kuesioner tersebut telah disepakati hanya untuk keperluan penelitian dan kerahasiaan dijamin oleh peneliti.

Lampiran

Tanggal Pelaksanaan: 29 Janjari 2020

 $\begin{minipage}{.4\linewidth} \textbf{Temperature:} \begin{minipage}{.4\linewidth} \textbf{C} \end{minipage} \begin{minipage}{.4\linewidth} \begin{minipage}{.4\linewidth} \textbf{C} \end{minipage} \begin{minipage}{.4\linewidth} \begin{minipage}{.4\linewidth} \begin{minipage}{.4\linewidth} \textbf{C} \end{minipage} \begin{minipage}{.4\linewidth} \begin{minipage}{.4\linewidth} \begin{minipage}{.4\linewidth} \textbf{C} \end{minipage} \begin{minipage}{.4\linewidth} \begin{minipage}{.4\linewidth} \begin{minipage}{.4\linewidth} \textbf{C$ 

### DAFTAR NAMA RESPONDEN

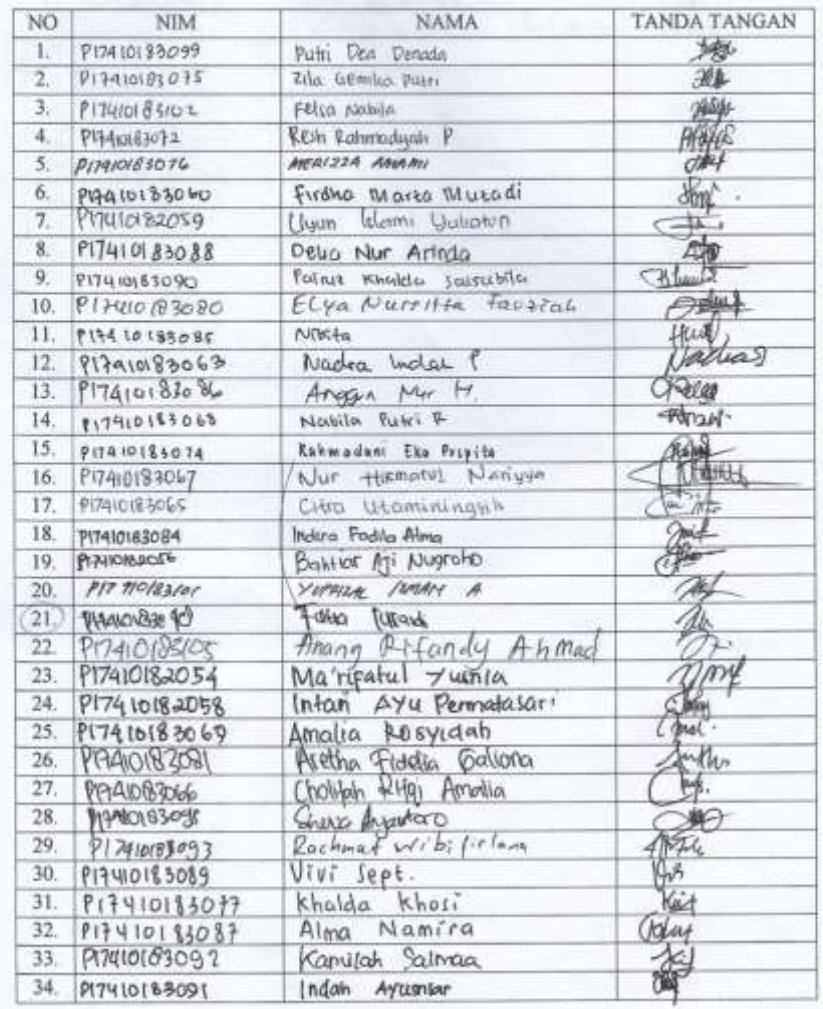

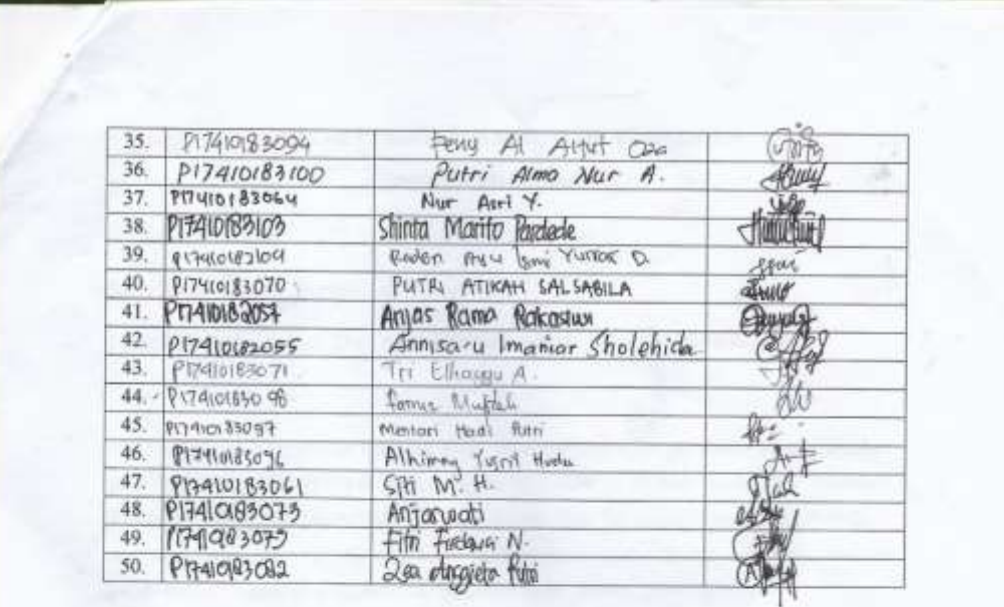

# **Lampiran 17** Hasil Pre-Test

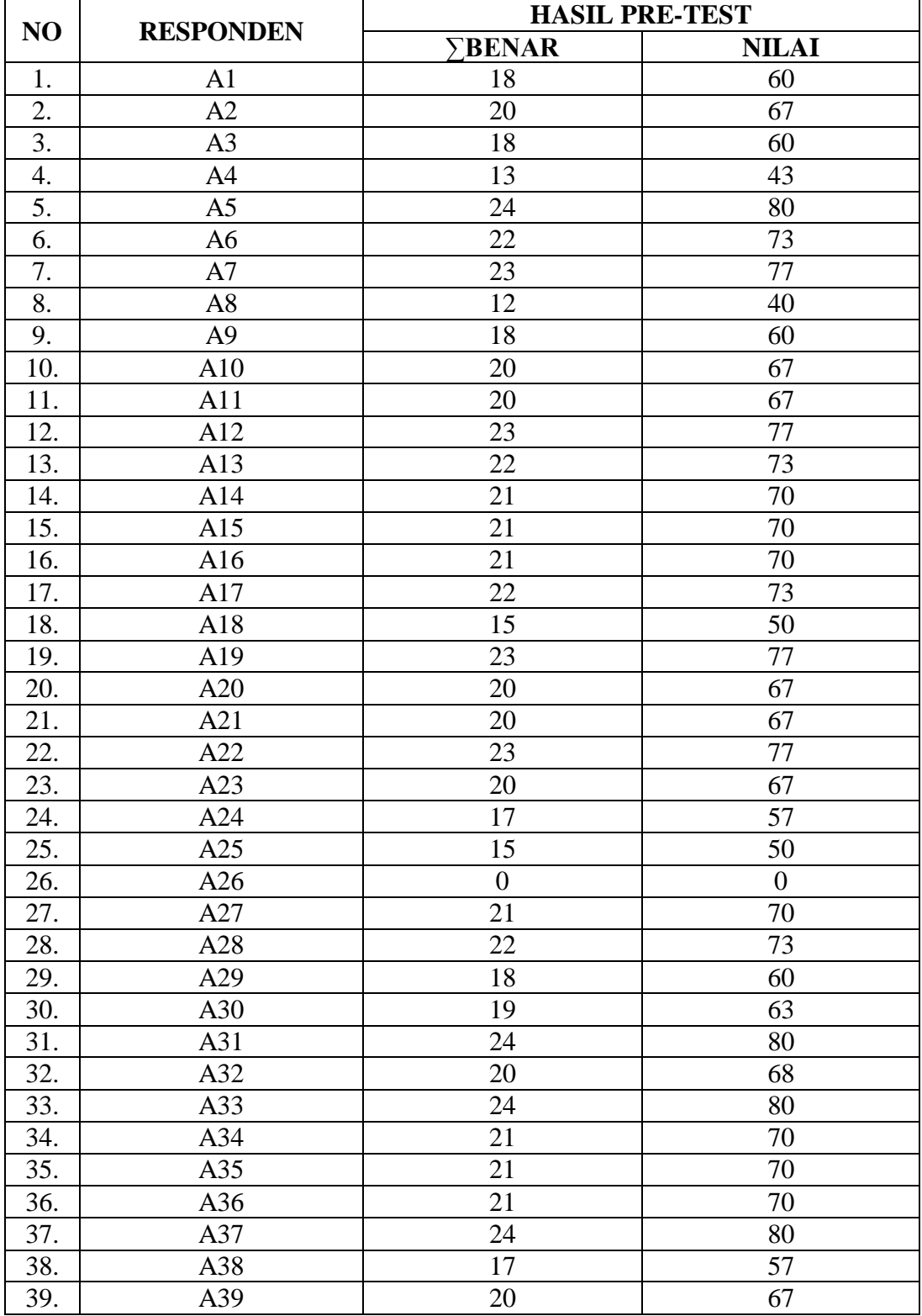

### **a. Rekapitulasi Hasil Pre-Test**

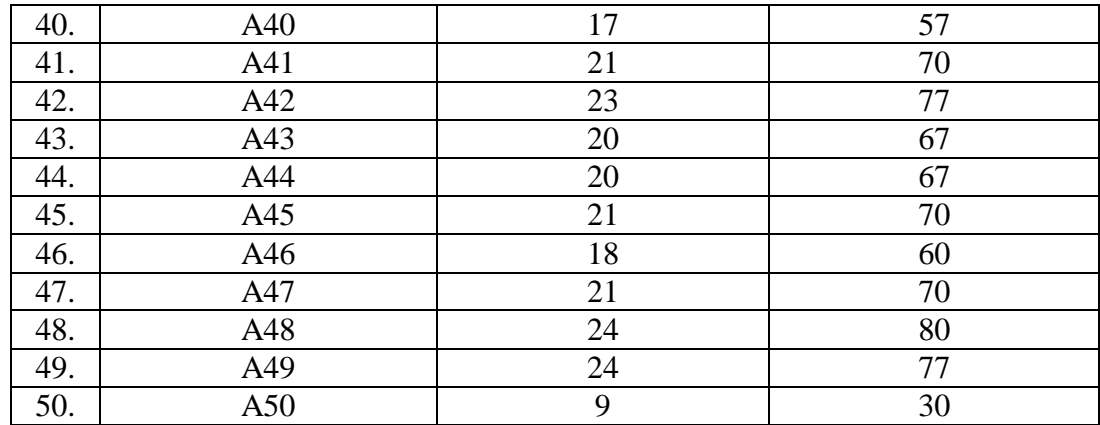

**b. Hasil Analisis Soal Pre-Test**

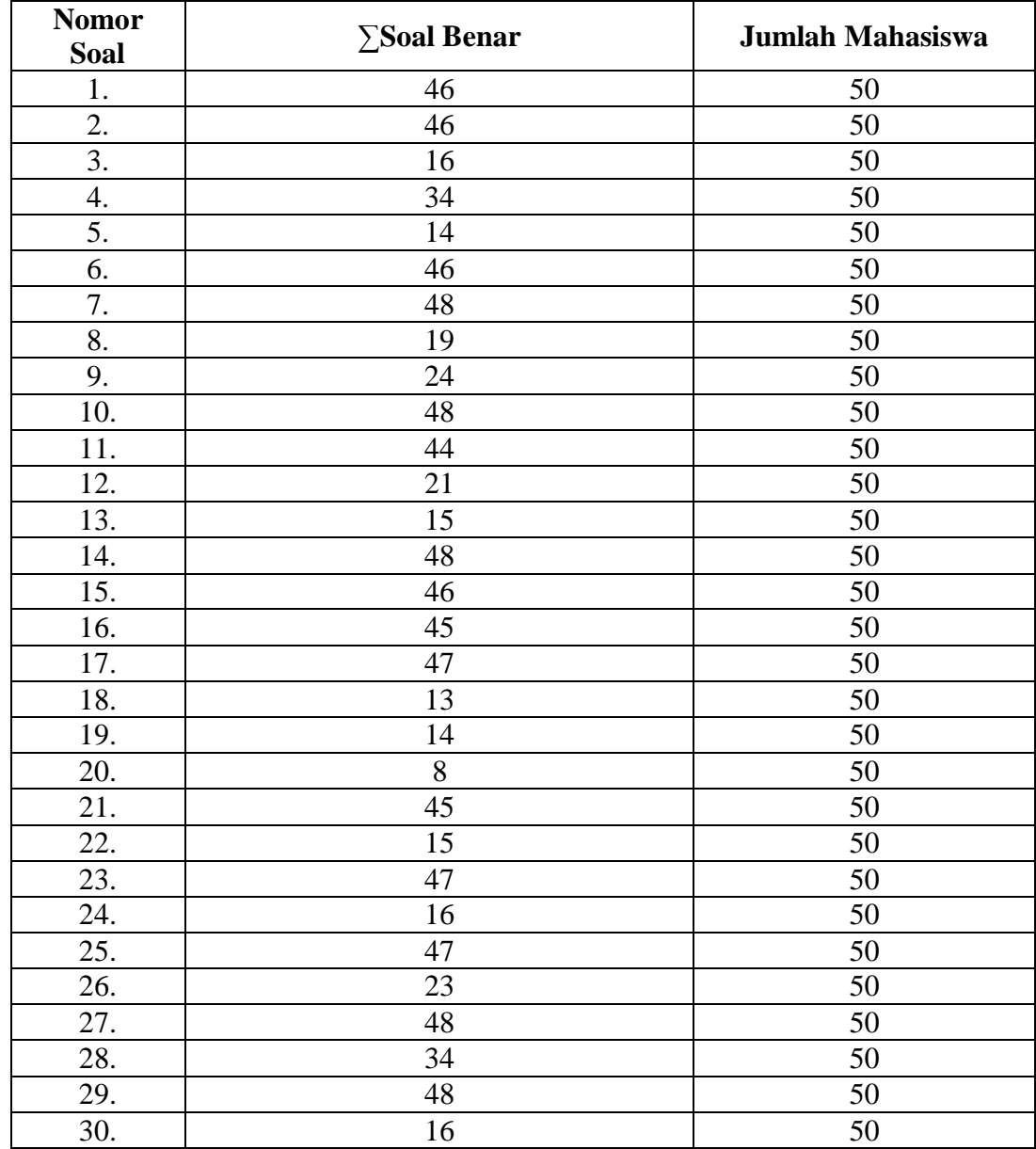

#### Lampiran 18 Informed Consent Uji TAM

### LEMBAR PERSETUJUAN MENJADI RESPONDEN (INFORMED CONSENT)

Yang bertanda tangan di bawah ini:

Mahasiswa Program Studi D-III Perekam Medis dan Informasi Kesehatan kelas 2C.

(daftar nama terlampir)

Dengan ini menyatakan bersedia untuk menjadi responden penelitian yang dilakukan oleh Vella Nur Tita (P17410173031) mahasiswi Jurusan Rekam Medis dan Informasi Kesehatan, Program Studi D-III Rekam Medis dan Informasi Kesehatan, Politeknik Kesehatan Kemenkes Malang yang berjudul "Pembuntan Game Medicon Berbasis Andorid untuk Media Pembelajaran Kodefikasi Tindakan Medis Sistem Muskuloskeletal"

Jawaban kuesioner tersebut telah disepakati hanya untuk keperluan penelitian dan kerahasiaan dijamin oleh peneliti.

Lampiran

Tanggal Pelaksanaan : 28 Januari 2020

Tempat Pelaksanaan : LONGL AB

### DAFTAR NAMA RESPONDEN

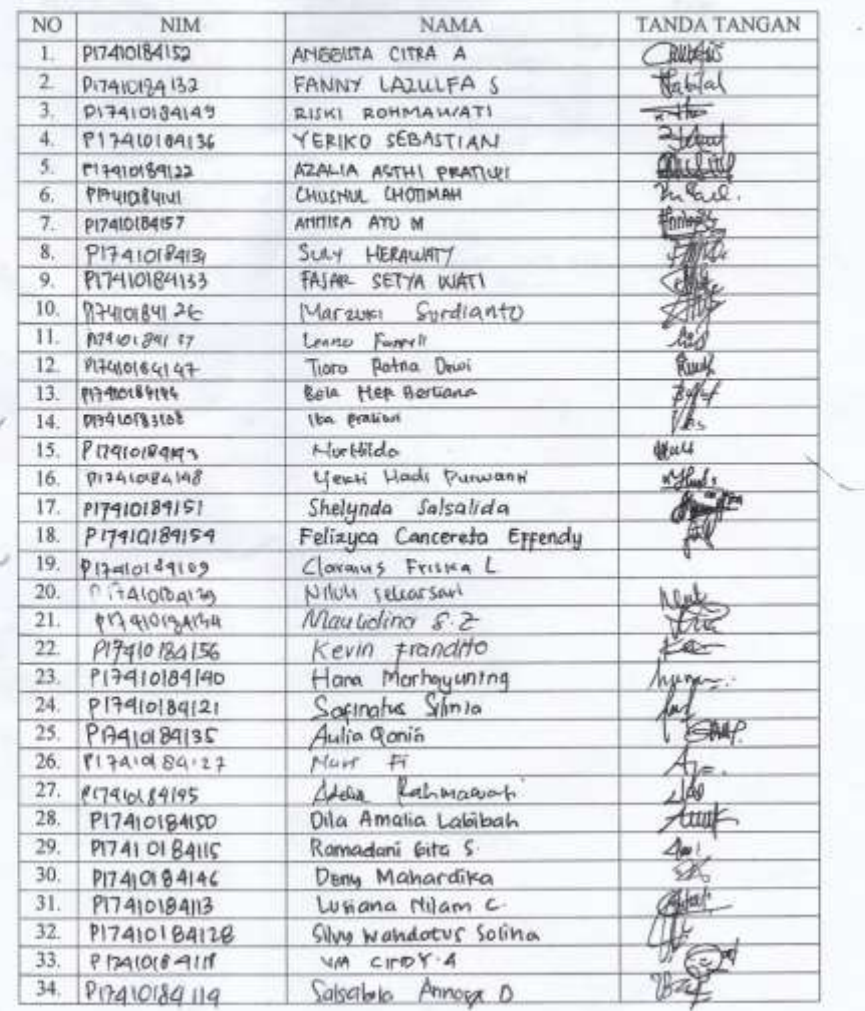

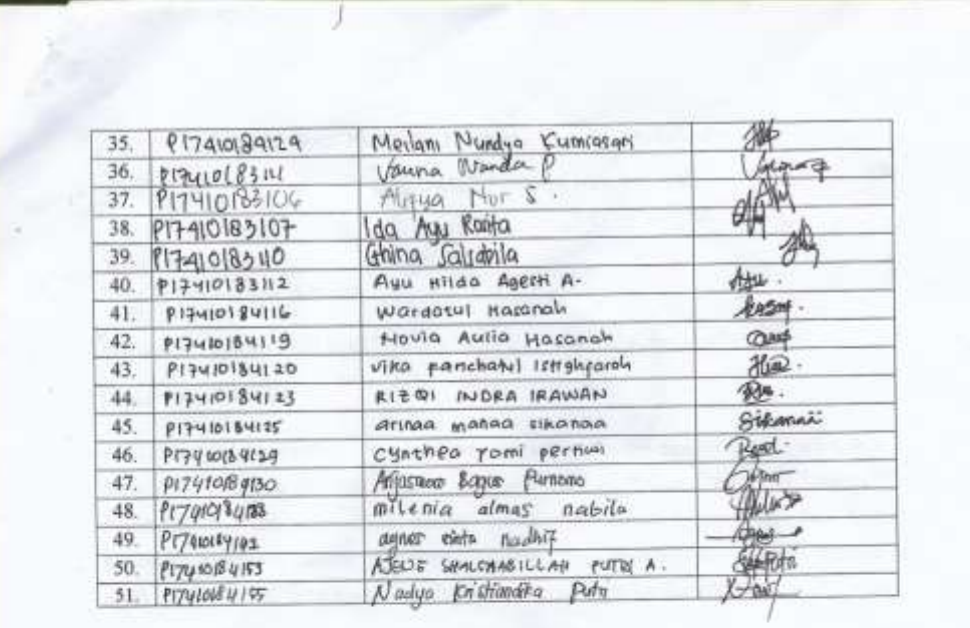

### **Lampiran 19** Kuesioner Uji TAM

#### **KUESIONER PENILAIAN PRODUK**

Keterangan cara pengisian :

- 1. Mohon berikan jawaban dari masing-masing pilihan yang tersedia dengan memberikan tanda centang ( $\sqrt{ }$ ) pada jawaban yang saudara pilih.
- 2. Pilihan hendaknya subjektif, karena kuesioner ini dapat digunakan secara optimal apabila seluruh pertanyaan terjawab.
- 3. Keterangan penilaian :
	- 1. Sangat Tidak Setuju
	- 2. Tidak Setuju
	- 3. Kurang Setuju
	- 4. Setuju
	- 5. Sangat Setuju

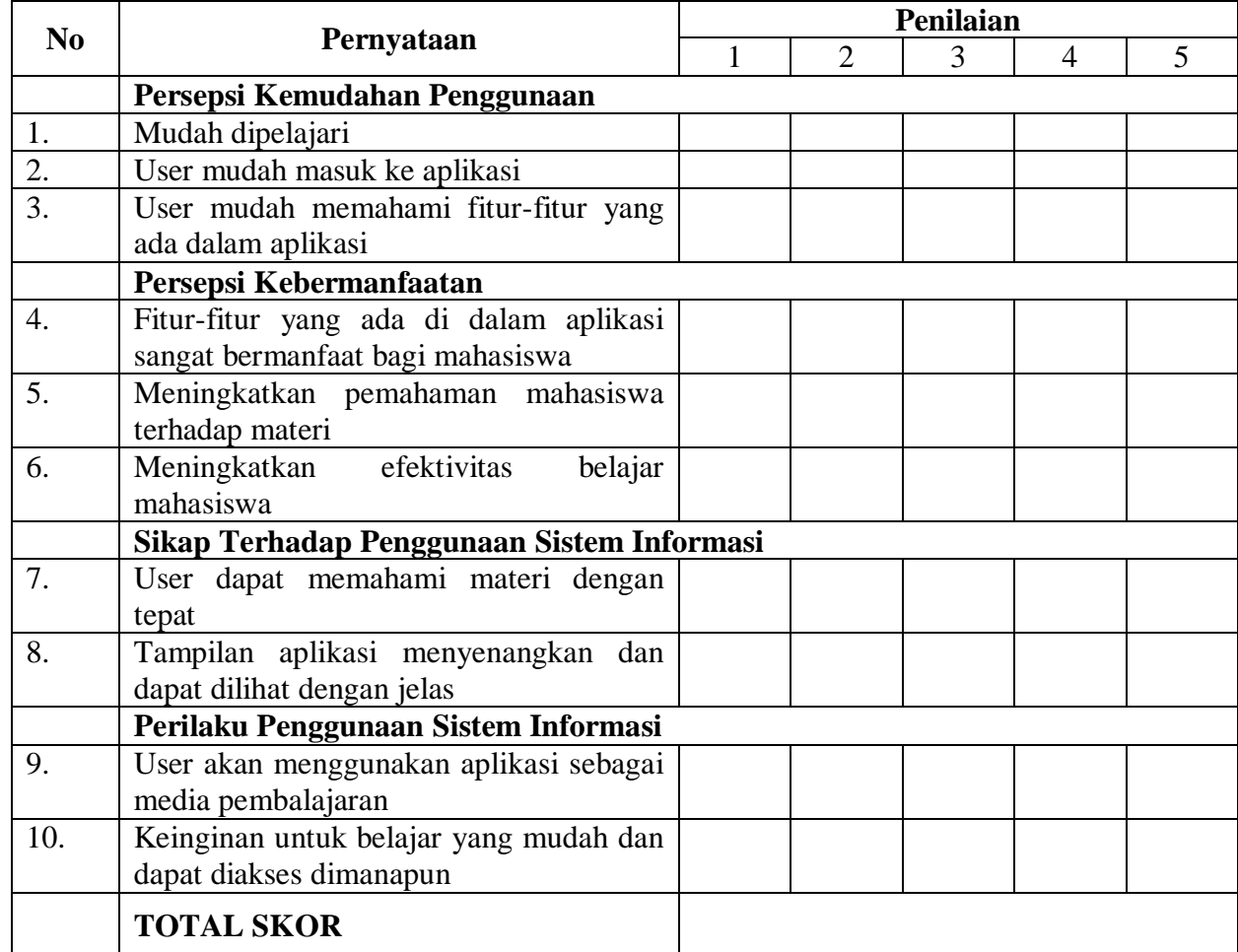

# Lampiran 20 Hasil Uji TAM

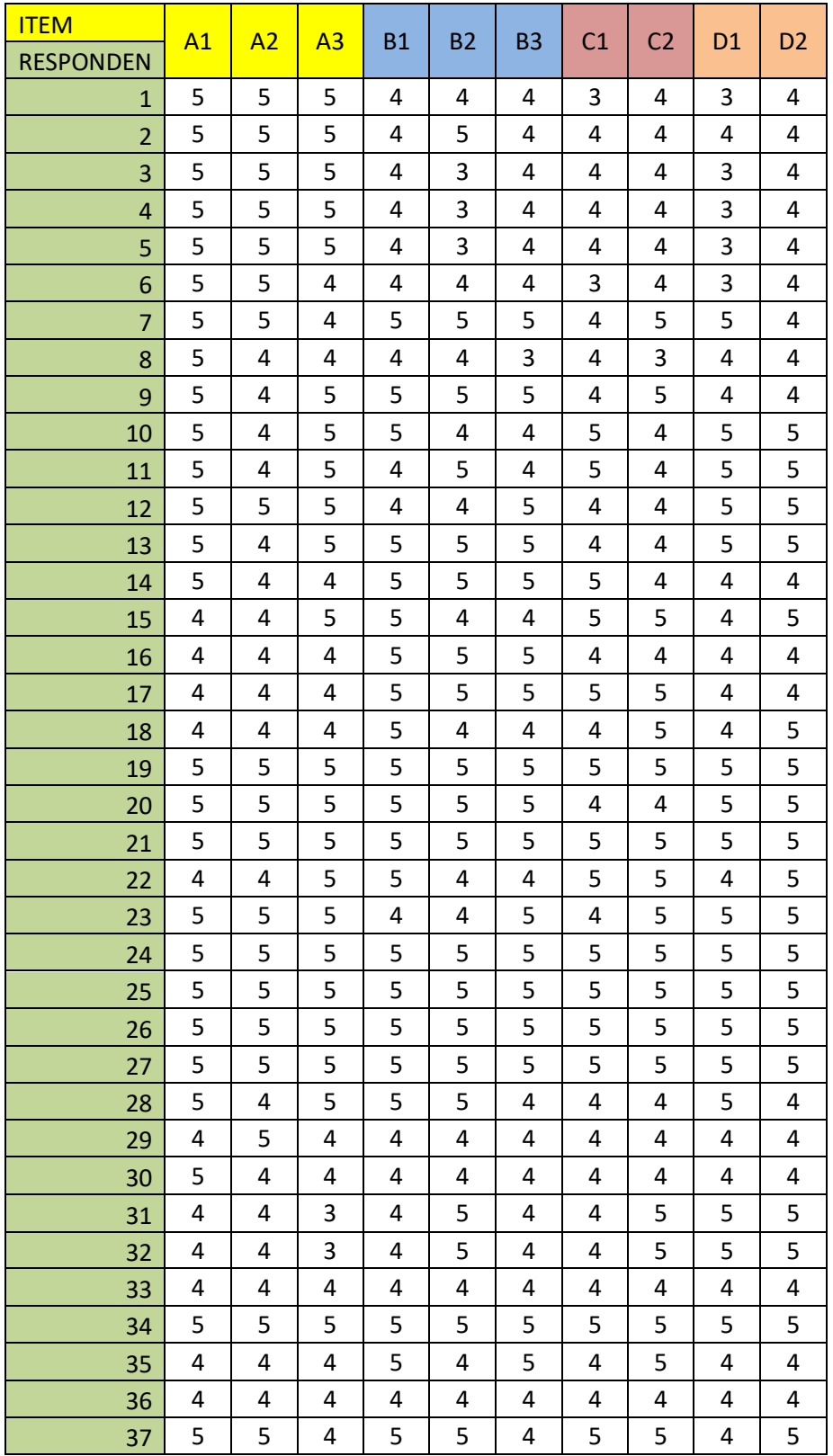

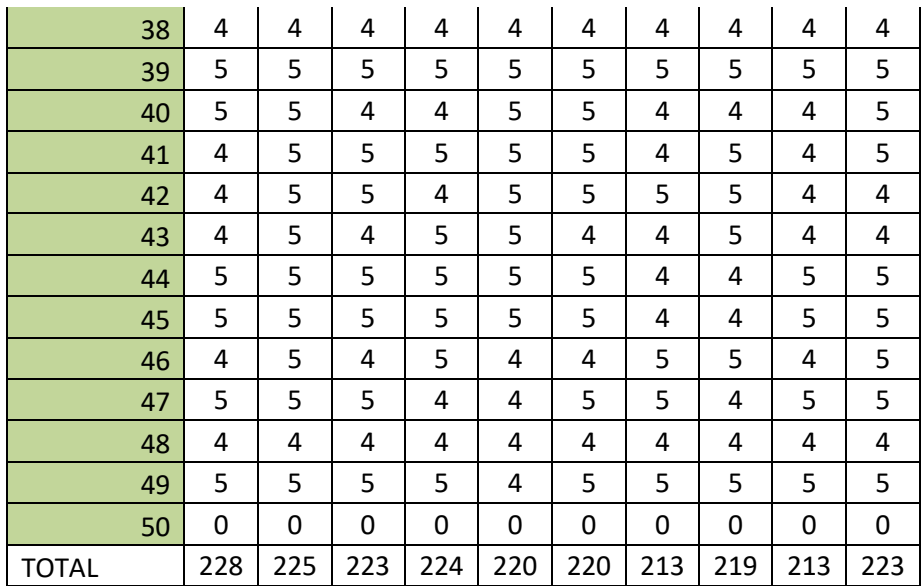

# **Lampiran 21** Hasil Post-Test

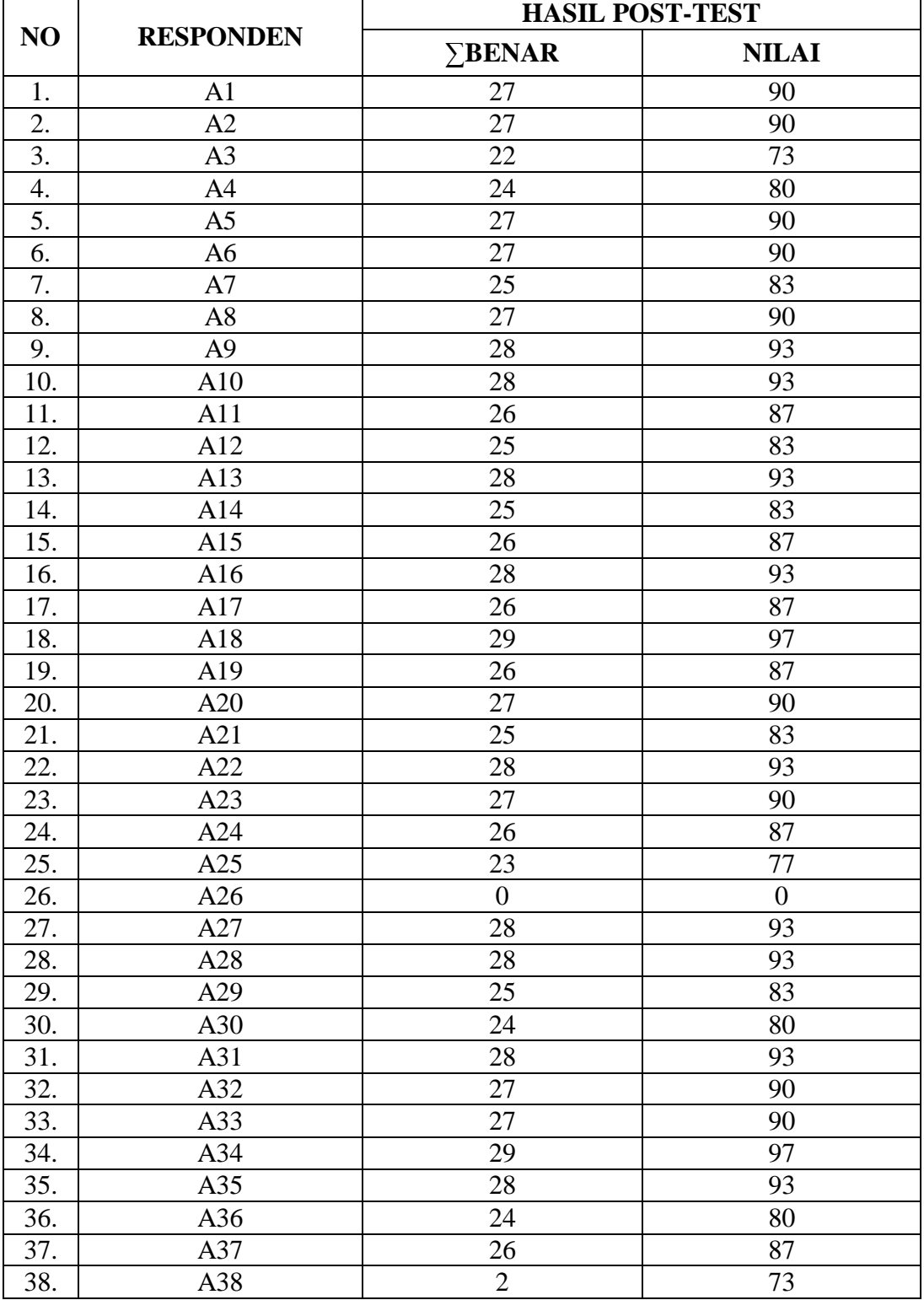

### **a. Rekapitulasi Hasil Post-Test**

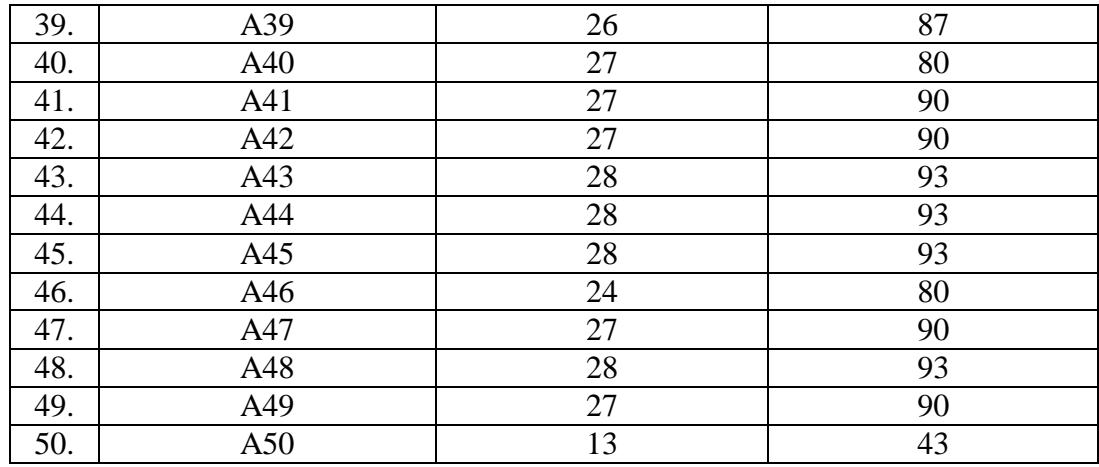

#### **b. Hasil Analisis Soal Post-Test**

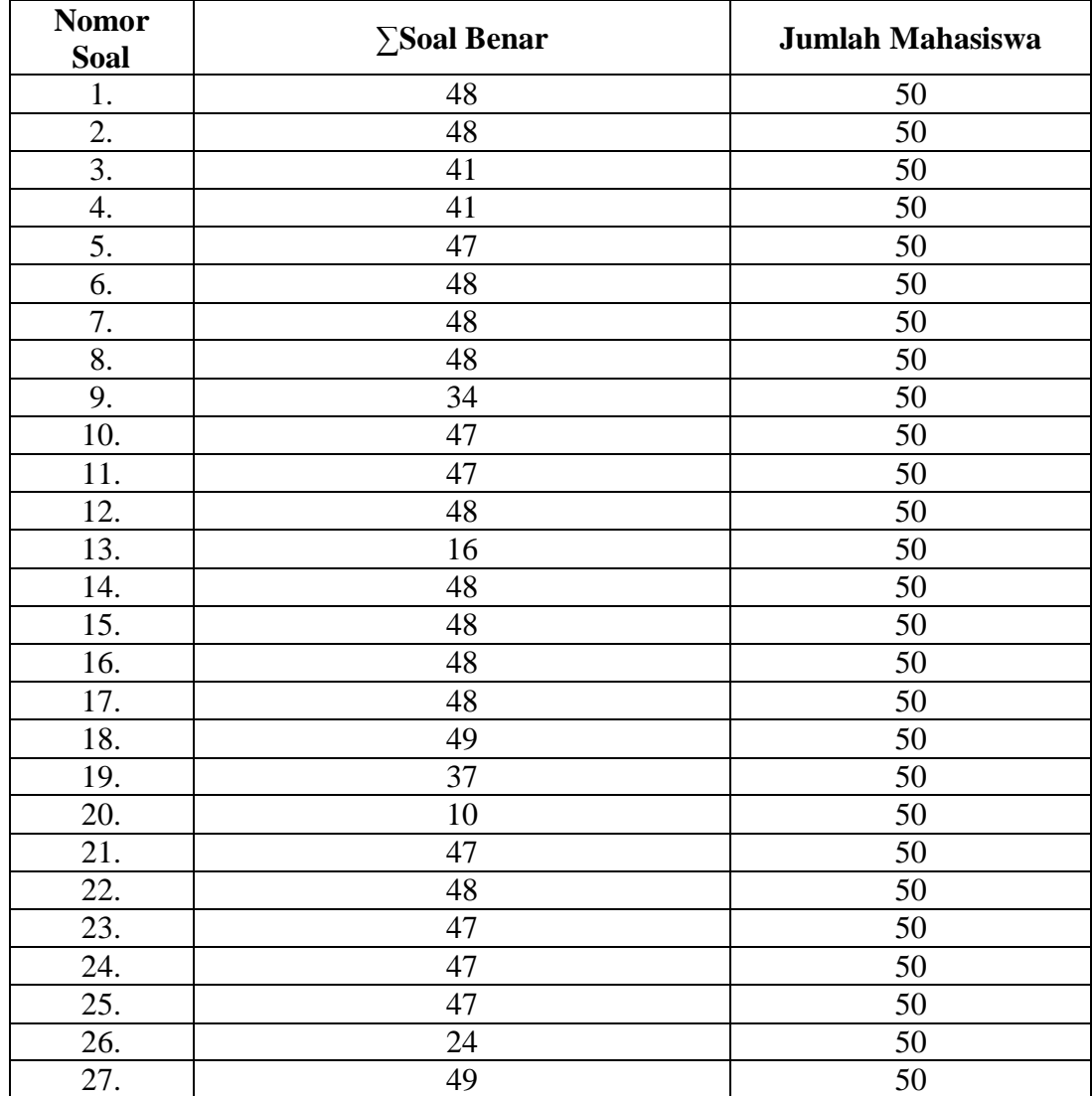

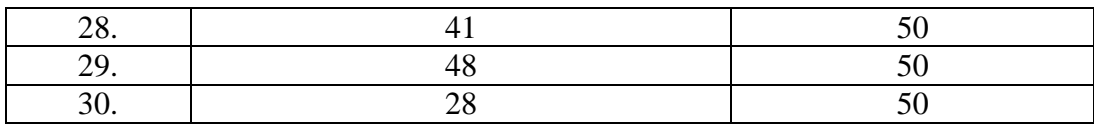

### **Lampiran 22** Hasil Uji Paired T-test

a. Uji Normalitas Kolmogrov-Smirnov

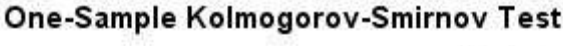

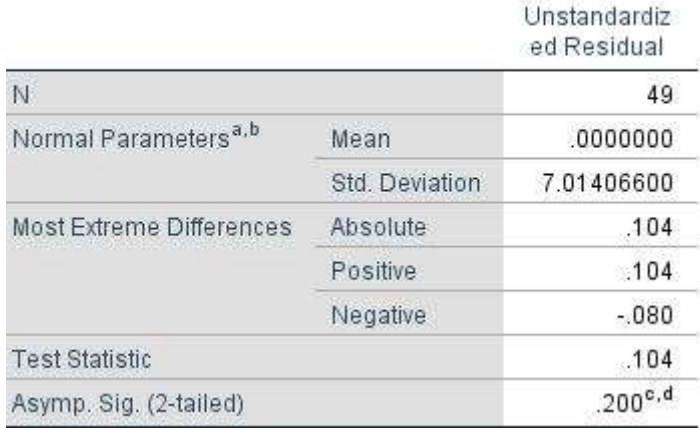

### b. Uji Paired T-test

### **Paired Samples Statistics**

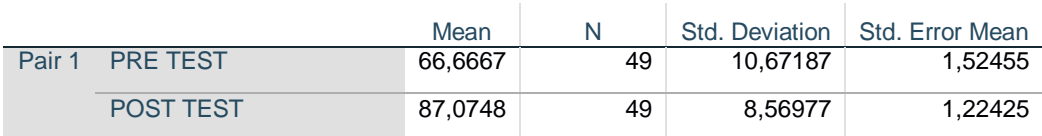

### **Paired Samples Correlations**

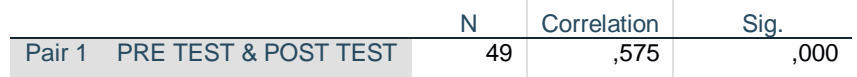

#### **Paired Samples Test**

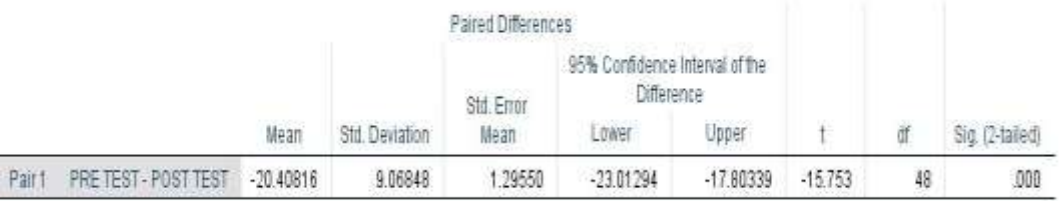

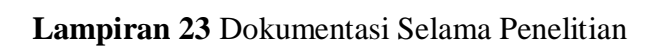

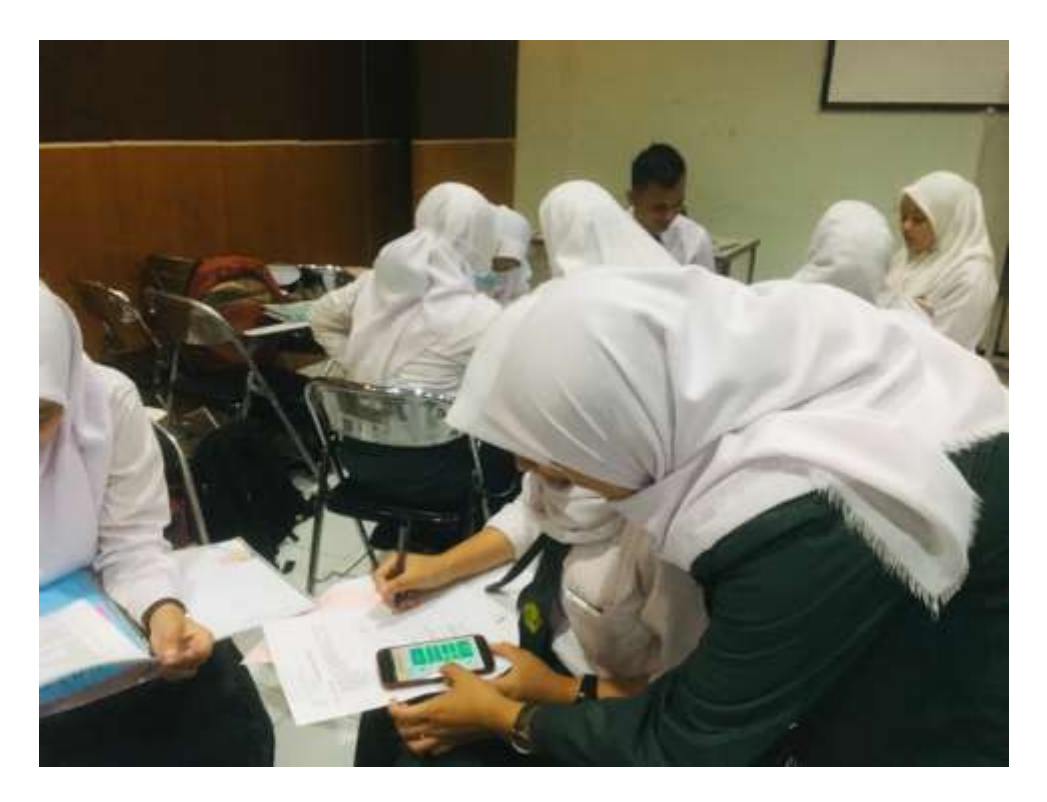

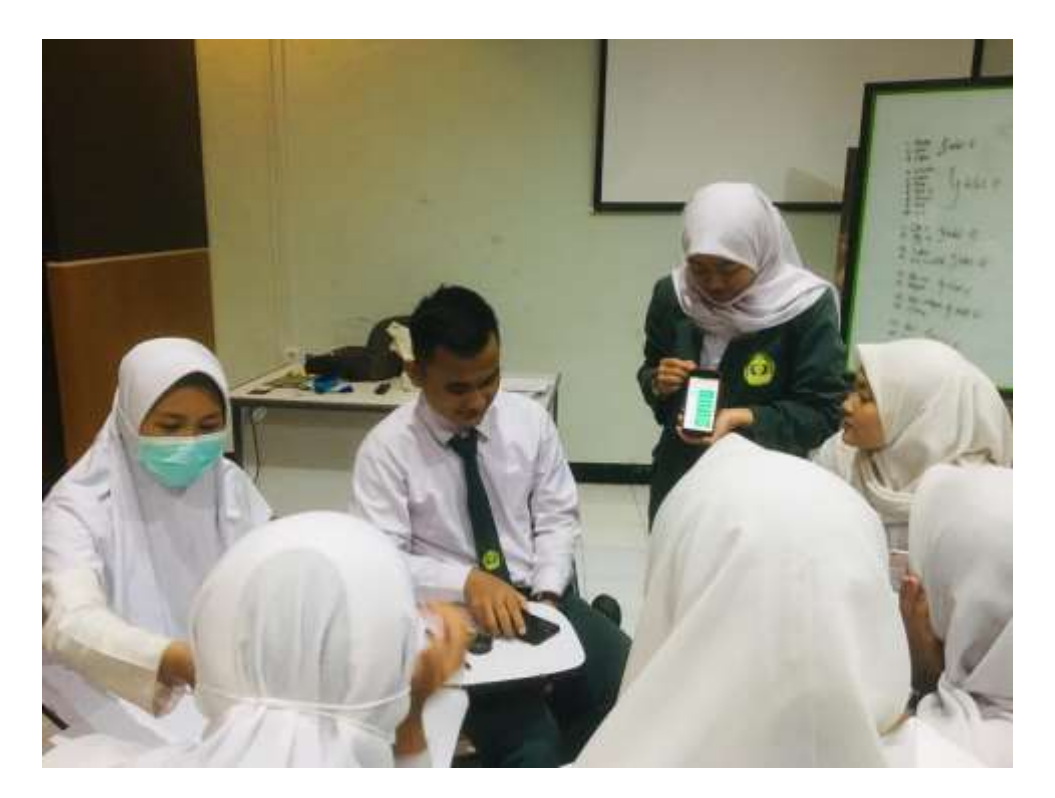

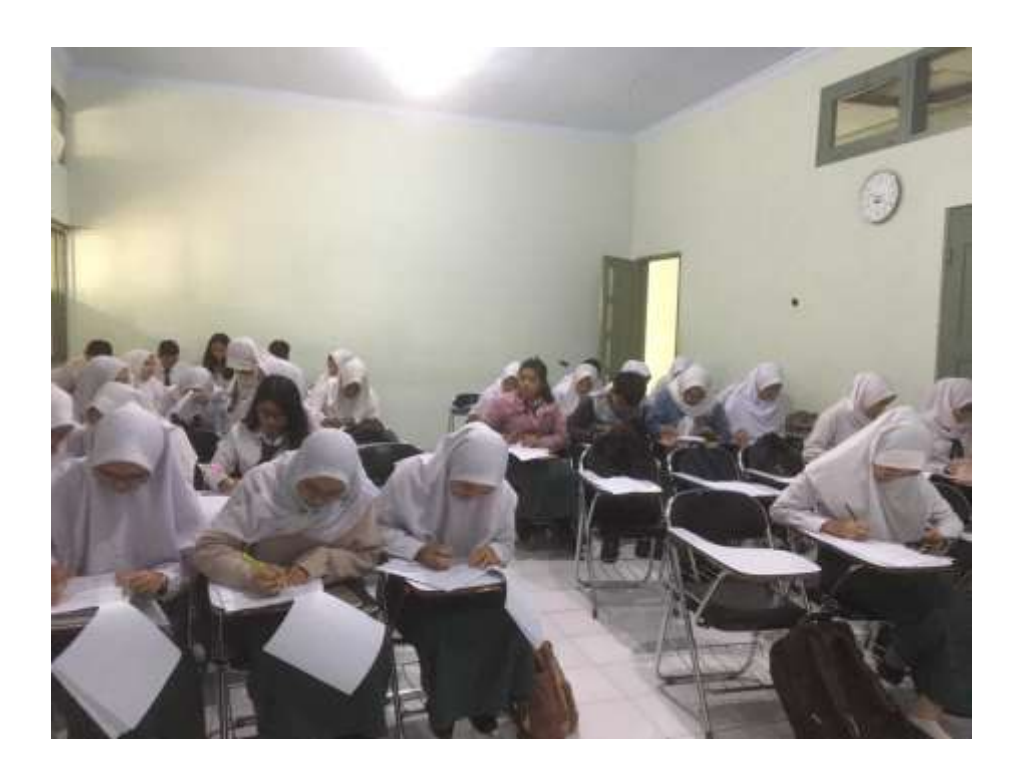

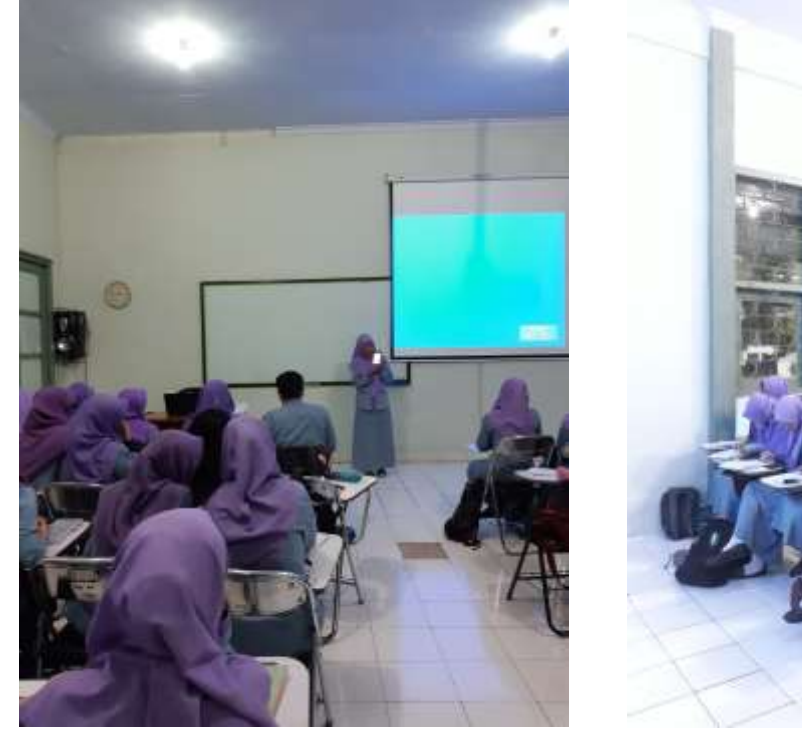

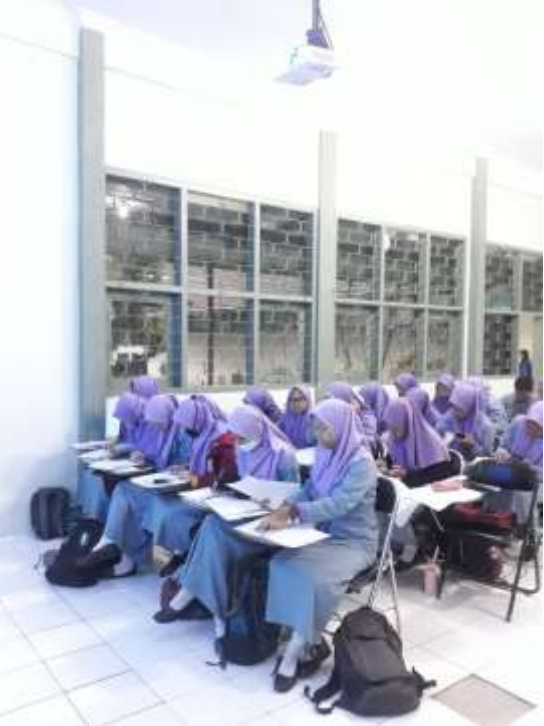